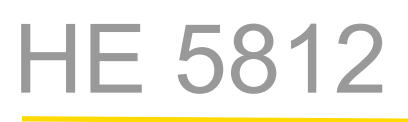

## HIMOD® PROFIBUS-DP

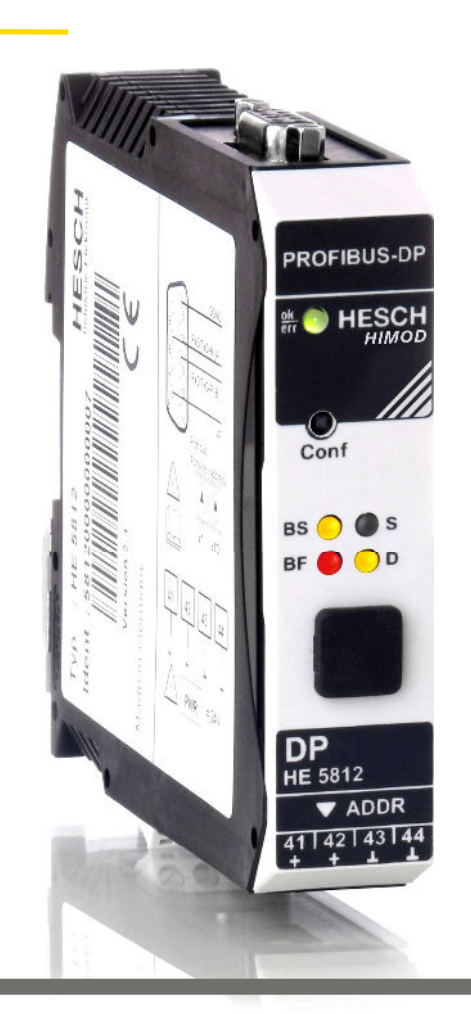

# Systemhandbuch (Deutsch)

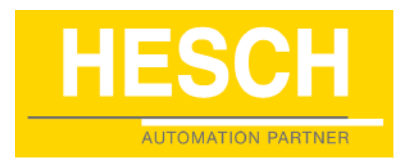

#### Impressum

HESCH Industrie-Elektronik GmbH Boschstraße 8 31535 Neustadt Telefon +49 (0) 5032 9535–0 Fax +49 (0) 5032 9535–99 Internet: www.hesch.de E-Mail: info@hesch.de

Amtsgericht Hannover HRB 111184 Steuer-Nr.: 34/200/22524 UST-Nr.: DE813919106

Geschäftsführung: Walter Schröder, Werner Brandis Herausgeber: HESCH Industrie Elektronik GmbH, Dokumentationsabteilung

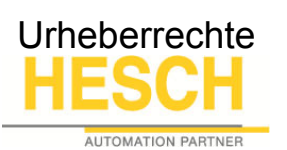

© Copyright 2014 HESCH Industrie-Elektronik GmbH. Alle Rechte vorbehalten. Der Inhalt einschließlich Bilder und die Gestaltung dieser Betriebsanleitung unterliegen dem Schutz des Urheberrechts und anderer Gesetze zum Schutz geistigen Eigentums. Die Verbreitung oder Veränderung des Inhalts dieses Handbuchs ist nicht gestattet. Darüber hinaus darf dieser Inhalt nicht zu kommerziellen Zwecken kopiert, verbreitet, verändert oder Dritten zugänglich gemacht werden.

# Inhaltsverzeichnis

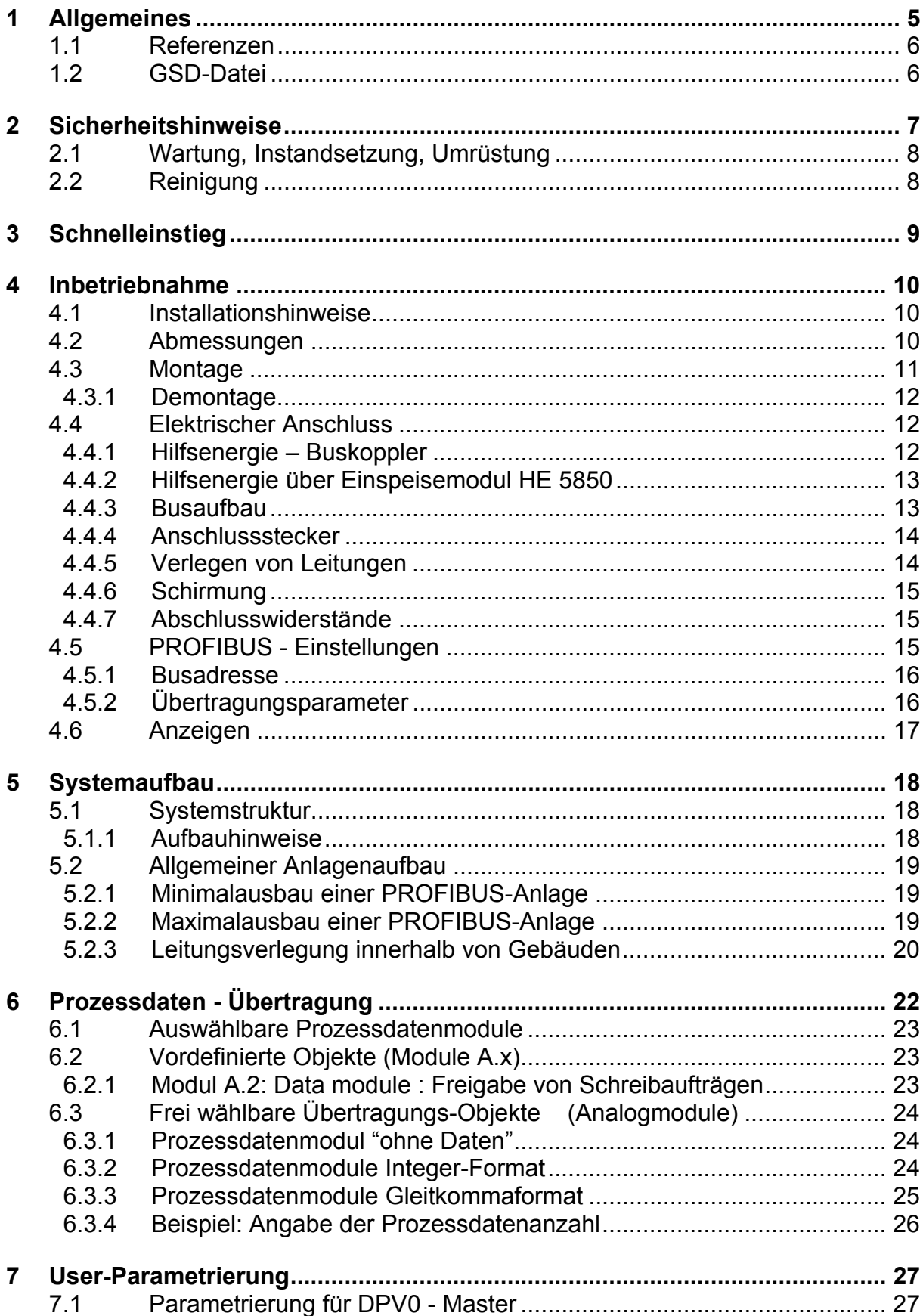

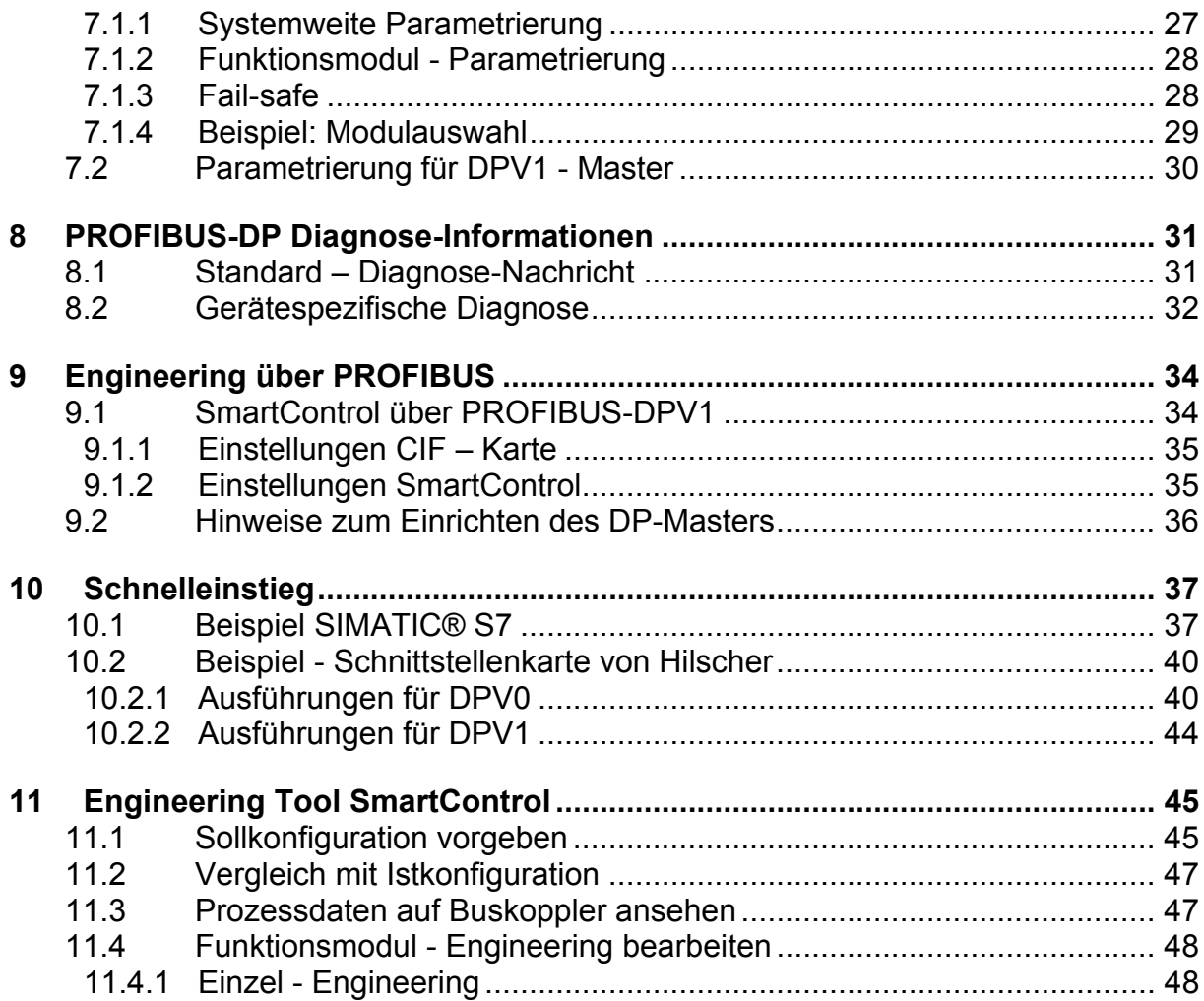

# **1 Allgemeines**

Dieses Dokument beschreibt die Fähigkeit des Feldbuskopplers HE5812 mit PROFIBUS-DP Schnittstelle, nachfolgend Buskoppler genannt, und die Systemfähigkeit der verschiedenen Modulgeräte der HIMOD - Familie , nachfolgend als "Funktionsmodul" bezeichnet. Der Begriff "Gerät" umfasst sowohl Buskoppler als auch Funktionsmodule.

Buskoppler mit einer PROFIBUS - Schnittstelle ermöglichen die Übertragung von Prozess-, Parameter- und Konfigurationsdaten. Der Feldbusanschluss erfolgt an der Oberseite des Buskopplers über eine Sub-D-Buchse. Die serielle Kommunikationsschnittstelle erlaubt einfache Verbindungen zu übergeordneten Steuerungen.

Eine weitere, standardmäßig immer vorhandene Schnittstelle ist die frontseitige, nicht busfähige 'SmartPort' PC-Schnittstelle). Diese dient dem direkten Anschluss des 'SmartControl'-Tools, das auf einem PC abläuft.

Die Kommunikation auf dem PROFIBUS-DP erfolgt nach dem Master/Slave-Prinzip. Der Buskoppler wird immer als Slave betrieben.

Die wichtigsten Kenndaten des Busanschlusses mit ihren physikalischen und elektrischen Eigenschaften sind:

- **Netzwerk Topologie**  Linearer Bus, mit Busabschluss an beiden Enden.
- **Übertragungsmedium**  geschirmte, verdrillte 2- Draht Kupferleitung
- **Leitungslängen (ohne Repeater)**  Leitungslänge abhängig von der Übertragungsrate, maximal 1200m
- **Übertragungsraten**  Es werden folgende Übertragungsgeschwindigkeiten unterstützt: 9,6 … 12000 kBit/s
- **Physikalische Schnittstelle**  RS 485 über Sub-D-Stecker; Anschluss vor Ort montierbar
- **Adressierung**  1 ... 99

# **1.1 Referenzen**

*Weitere Informationen zum PROFIBUS-Protokoll: [1] PROFIBUS Spezifikationen – http://www.profibus.com* 

*Weitere Dokumentationen der HIMOD Funktionsmodule:* 

- *Bedienungsanleitung*
- *Datenblatt*
- *Bedienhinweis*

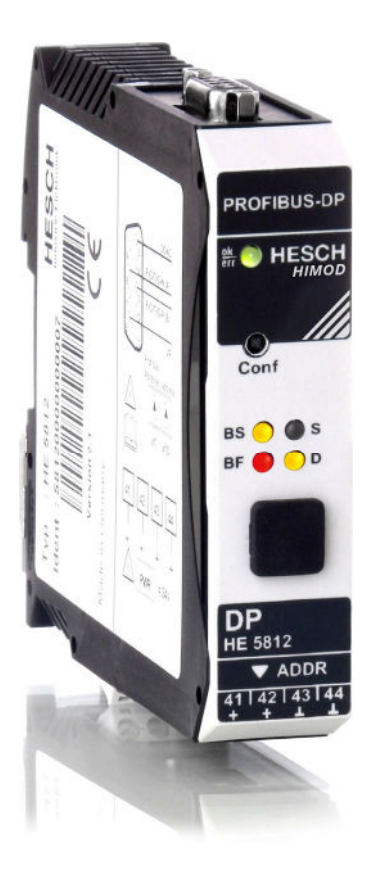

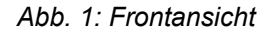

HIMOD ist ein intelligentes I/O-System für alle gängigen Feldbusstandards. Jedes Funktionsmodul stellt dem Koppler Prozesswerte zur Verfügung. Durch den eingebauten Modulprozessor wird der Feldbuskoppler von Messwertberechnungen entlastet. Die Ein- und Ausgänge sind multifunktional ausgeführt und benötigen der Spezifikation, hier 'Engineering' genannt.

Dieses wird im Koppler hinterlegt, so dass bei Austausch eines gleichartigen Moduls, auch während des Betriebs, die Spezifikation der Ein-/Ausgänge übertragen wird.

## **1.2 GSD-Datei**

*Die GSD-Datei liegt als Standard-File mit englischen Texten (HE\_\_093A.gsd) vor. Sie finden den aktuellen Stand auf der Homepage www.hesch.de unter HE5812.*

# **2 Sicherheitshinweise**

Dieses Gerät ist gemäß VDE 0411-1 / EN 61010-1 gebaut und geprüft und hat das Werk in sicherheitstechnisch einwandfreiem Zustand verlassen.

Das Gerät stimmt mit der Europäischen Richtlinie 89/336/EWG (EMV) überein und wird mit dem CE-Kennzeichen versehen.

Das Gerät wurde vor Auslieferung geprüft und hat die im Prüfplan vorgeschriebenen Prüfungen bestanden. Um diesen Zustand zu erhalten und einen gefahrlosen Betrieb sicherzustellen, muss der Anwender die Hinweise und Warnvermerke, die in dieser Bedienungsanleitung enthalten sind, beachten und das Gerät entsprechend der Bedienungsanleitung betreiben.

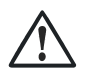

### **Das Gerät ist ausschließlich bestimmt zum Gebrauch als Mess- und Regelgerät in technischen Anlagen.**

#### **Warnung**

**Weist das Gerät Schäden auf, die vermuten lassen, dass ein gefahrloser Betrieb nicht möglich ist, so darf das Gerät nicht in Betrieb genommen werden.** 

#### **ELEKTRISCHER ANSCHLUSS**

Die elektrischen Leitungen sind nach den jeweiligen Landesvorschriften zu verlegen (in Deutschland VDE 0100). Die Messleitungen sind getrennt von den Signal- und Netzleitungen zu verlegen.

In der Installation ist für das Gerät ein Schalter oder Leistungsschalter vorzusehen und als solcher zu kennzeichnen. Der Schalter oder Leistungsschalter muss in der Nähe des Gerätes angeordnet und dem Benutzer leicht zugänglich sein.

### **INBETRIEBNAHME**

Vor dem Einschalten des Gerätes ist sicherzustellen, dass die folgenden Punkte beachtet worden sind:

- Es ist sicherzustellen, dass die Versorgungsspannung mit der Angabe auf dem Typschild übereinstimmt.
- Alle für den Berührungsschutz erforderlichen Abdeckungen müssen angebracht sein.
- Ist das Gerät mit anderen Geräten und / oder Einrichtungen zusammen geschaltet, so sind vor dem Einschalten die Auswirkungen zu bedenken und entsprechende Vorkehrungen zu treffen.
- Das Gerät darf nur in eingebautem Zustand betrieben werden.
- Die für den Einsatz des Gerätes angegebenen Temperatureinschränkungen müssen vor und während des Betriebes eingehalten werden.

#### **Warnung**

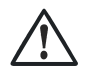

**Die Lüftungsschlitze des Gehäuses dürfen während des Betriebes nicht abgedeckt sein.** 

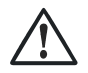

**Die Messeingänge sind für die Messungen von Stromkreisen ausgelegt, die nicht direkt mit dem Versorgungsnetz verbunden sind (CAT I). Die Messeingänge sind für transiente Überspannung bis 800V gegen PE ausgelegt.** 

### **AUSSERBETRIEBNAHME**

Soll das Gerät außer Betrieb gesetzt werden, so ist die Hilfsenergie allpolig abzuschalten. Das Gerät ist gegen unbeabsichtigten Betrieb zu sichern. Ist das Gerät mit anderen Geräten und / oder Einrichtungen zusammen geschaltet, so sind vor dem Abschalten die Auswirkungen zu bedenken und entsprechende Vorkehrungen zu treffen.

## **2.1 Wartung, Instandsetzung, Umrüstung**

Die Geräte bedürfen keiner besonderen Wartung.

Im Innern des Gerätes sind keine bedienbaren Elemente angebracht, so dass der Anwender das Gerät nicht öffnen darf.

Umrüstungen, Wartungs- und Instandsetzungsarbeiten dürfen ausschließlich nur von geschulten fach- und sachkundigen Personen durchgeführt werden.

#### **Warnung**

**Beim Öffnen der Geräte oder Entfernen von Abdeckungen und Teilen können berührungsgefährliche, spannungsführende Teile freigelegt werden. Auch können Anschlussstellen spannungsführend sein.** 

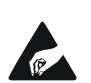

#### **Achtung**

**Beim Öffnen der Geräte können Bauelemente freigelegt werden, die gegen elektrostatische Entladung (ESD) empfindlich sind.**

# **2.2 Reinigung**

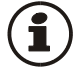

Das Gehäuse und die Gerätefront können mit einem trockenen, fusselfreien Tuch gereinigt werden.

# **3 Schnelleinstieg**

Zum Aufbau eines HIMOD Systems gehen Sie bitte in folgenden Schritten vor:

- $\rightarrow$  Legen Sie das Anlagenkonzept und die verwendeten Funktionsmodule fest. Bestimmen Sie die Reihenfolge der Funktionsmodule hinter dem Buskoppler.
- → Montieren Sie für jedes Modul einen Busverbinder auf der Hutschiene und schieben Sie sie zusammen.
- $\rightarrow$  Stellen Sie auf der Unterseite des Buskopplers die PROFIBUS-Adresse ein. Montieren Sie durch Aufschnappen den Buskoppler über den linken Busverbinder. Montieren Sie in gleicher Weise die Funktionsmodule in der geplanten Reihenfolge. Schließen Sie den Buskoppler an die Hilfsenergie an.
- $\rightarrow$  Stellen für jedes Funktionsmodul eine unterschiedliche Adresse ein, beginnend mit 1 für das Modul, das an den Buskoppler anschließt, dann folgt Modulnr. 2 usw. Lassen Sie bitte keine Adresslücke. Die Adresseinstellung kann über die Fronttastatur oder über das Engineering Tool SmartControl erfolgen.
- $\rightarrow$  Erstellen Sie das Engineering für jedes einzelne Funktionsmodul. Legen Sie dabei fest, welche Daten über den Feldbus gelesen und / oder geschrieben werden sollen (Menü Busdaten Lesen / Busdaten Schreiben). Merken Sie sich die Reihenfolge der ausgewählten Daten.
- $\rightarrow$  Verdrahten Sie die Funktionsmodule.
- → Konfigurieren Sie den Buskoppler mit der Reihenfolge der gesteckten Funktionsmodule. Geben Sie bitte dabei die genauen, tatsächlich gesteckten Gerätetypen an.
- $\rightarrow$  Dies kann über SmartControl erfolgen oder über das Mastertool für den PROFIBUS-Master. Bei der Konfiguration im Mastertool (über GSD-Datei) bestimmt die gewählte Slotposition die notwendige, zugeordnete Funktionsmoduladresse.
- → Laden Sie die Buskonfiguration in die PROFIBUS-Masteranschaltung.
- → Verbinden Sie das PROFIBUS-Kabel mit dem Gerät; beachten Sie, die notwendigen Busabschlusswiderstände einzuschalten.
- $\rightarrow$  Starten Sie den Datenaustausch mit dem PROFIBUS-Master!

# **4 Inbetriebnahme**

# **4.1 Installationshinweise**

- Mess- und Datenleitungen sind getrennt von Steuerleitungen und Leistungskabeln zu verlegen.
- Fühlermessleitungen sollten verdrillt und geschirmt ausgeführt werden. Der Schirm ist zu erden.
- Angeschlossene Schütze, Relais, Motoren usw. müssen mit einer RC-Schutzbeschaltung nach Angabe des Herstellers versehen sein.
- Das Gerät ist nicht in der Nähe von starken elektrischen und magnetischen Feldern zu installieren.
- **Das Gerät ist nicht zur Installation in explosionsgefährdeten Bereichen geeignet.** 
	- **Ein fehlerhafter Anschluss kann zur Zerstörung des Gerätes führen.**
	- **Das Gerät darf nur in Umgebungen mit der zugelassenen Schutzart verwendet werden.**
	- **Die Lüftungsschlitze des Gehäuses dürfen nicht zugedeckt werden.**
	- **In Anlagen, in denen transiente Überspannungen auftreten können, sind die Geräte zum Schutz mit zusätzlichen Überspannungsfiltern oder begrenzern auszurüsten!**

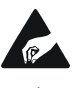

**Achtung! Das Gerät enthält ESD-gefährdete Bauteile.** 

 $\rightarrow$ **Bitte beachten Sie die Sicherheitshinweise.**

## **4.2 Abmessungen**

Die Abmessungen des Buskopplers entnehmen Sie bitte dem folgenden Bild. Die Daten für die Funktionsmodule finden Sie in den zugehörigen Bedienungsanleitungen.

*Abb. 2 Abmessungen* 

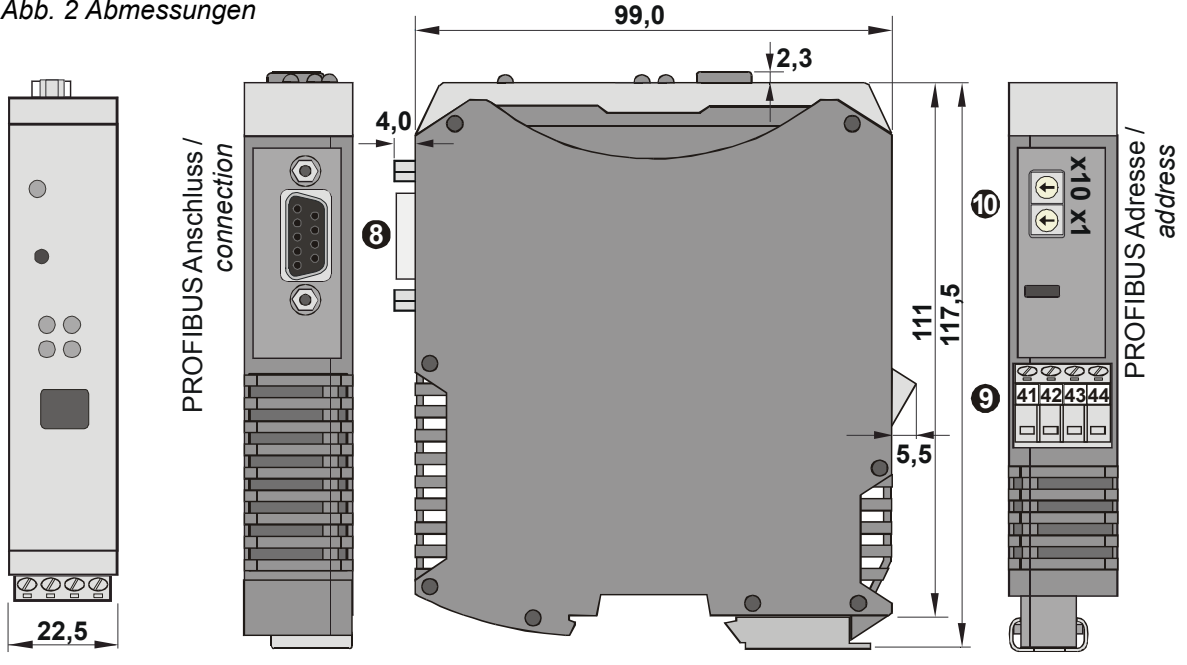

# **4.3 Montage**

Der Verbindung des Buskopplers mit den angeschlossenen Funktionsmodulen erfolgt über Busverbinder, die in die Hutschiene durch Aufschnappen verlegt werden. Mehrere Geräte werden in Dicht-an-Dicht-Montage nebeneinander montiert. Die Busquerverbindung erfolgt kabellos über die Busverbinder.

Zur Installation des Busanschlusses ist wie folgt vorzugehen:

- **1)** Busverbinder auf Hutschiene schnappen (sie liegen den Geräten bei)
- **2)** Für die Dicht-an-dicht-Montage sind die Busverbinder zusammenzuschieben.
- **3)** Geräte auf die Hutschiene über die Busverbinder aufrasten.

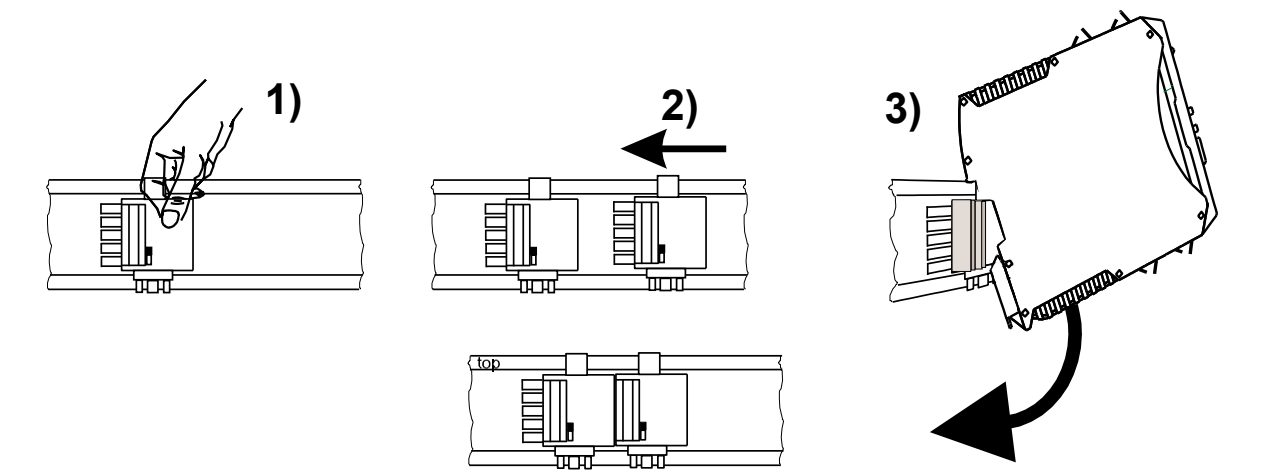

*Abb. 3 Montage* 

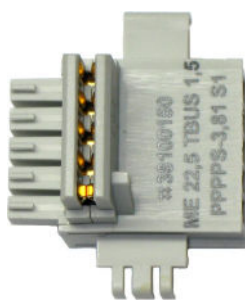

*Abb. 4 Busverbinder TBUS Stecker* 

Die Geräte sind für die senkrechte Montage auf 35 mm - Hutschienen nach EN 50022 vorgesehen.

Der Montageort sollte möglichst frei von Erschütterungen, aggressiven Medien (wie Säuren, Laugen), Flüssigkeiten, Staub oder anderen Schwebstoffen sein.

Geräte der HIMOD - Familie können direkt nebeneinander montiert werden. Für die Montage und Demontage sind über und unter dem Gerät mindestens 8 cm Abstand einzuhalten.

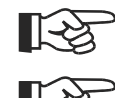

### **Verwenden Sie Busverbinder mit Öffnerkontakt an Kontakt 5**

**Bitte montieren auf der linken Seite den Buskoppler, rechts anschließend die Funktionsmodule in der gewünschten Reihenfolge.** 

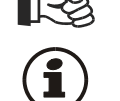

**HIMOD Geräte enthalten keine wartungspflichtigen Teile und brauchen kundenseitig nicht geöffnet zu werden.** 

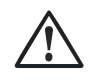

**Ein Feldbuskoppler kann maximal 16 Funktionsmodule mit Hilfsenergie versorgen. Sollen mehr Module angeschlossen werden, so sind diese über zusätzliche Einspeisemodule HE 5850 zu versorgen.** 

### **4.3.1 Demontage**

Zur Demontage sind die oben beschriebenen Schritte in umgekehrter Reihenfolge durchzuführen.

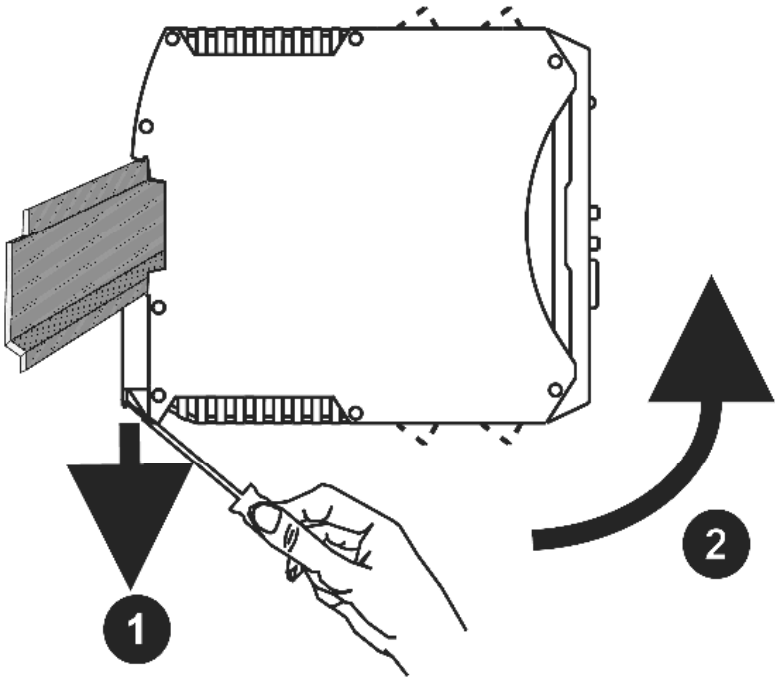

*Abb. 5 Demontage* 

- 1) Mit Schraubendreherklinge Klemmhalterung öffnen.
- 2) Das Modul mit einer Drehbewegung nach oben vom Busstecker lösen.

## **4.4 Elektrischer Anschluss**

## **4.4.1 Hilfsenergie – Buskoppler**

Ein System, bestehend aus dem Buskoppler und einem oder mehreren Funktionsmodulen, wird zentral über den Buskoppler versorgt. Die zentrale Einspeisung reduziert den Verdrahtungsaufwand erheblich. *Abb. 6 Anschluss Energieeinspeisung Buskoppler* 

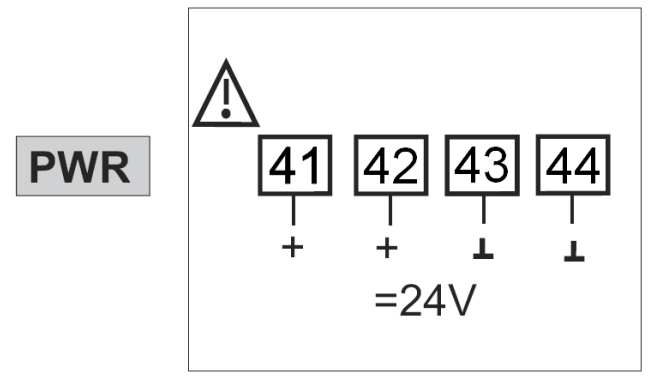

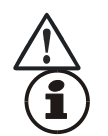

An den Funktionsmodulen darf keine Hilfsenergie eingespeist werden.

Ein Buskoppler kann max. 16 Funktionsmodule mit Hilfsenergie versorgen. Erweiterungsmöglichkeiten siehe Kapitel 4.4.2.

## **4.4.2 Hilfsenergie über Einspeisemodul HE 5850**

Das Einspeisemodul HE5850 dient zur Energieversorgung von Funktionsmodulen mit Systemschnittstelle über den Busverbinder in der Hutschiene. Sollen an einen Buskoppler mehr als die von der Hilfsenergieversorgung zulässigen Funktionsmodule angeschlossen werden, so sind zusätzliche Einspeisemodule zu verwenden.

Anwendungen:

- Ergänzende Speisung zusätzlicher Funktionsmodule
- Verteilung auf unterschiedliche Installationsebenen (z.B. zwei Reihen im Schaltschrank)
- Aufbau getrennter Potenzialebenen
- Ein Einspeisemodul kann bis zu 16 Funktionsmodule versorgen.

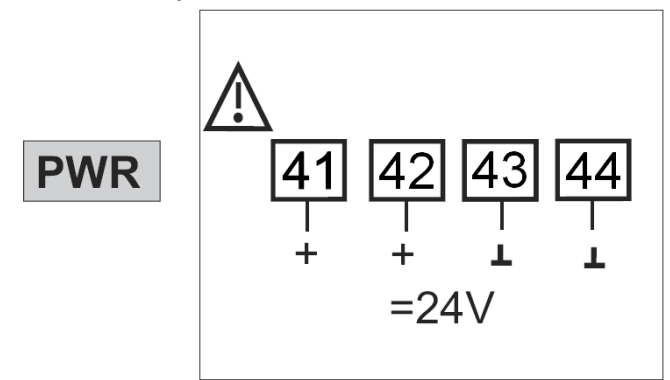

*Abb. 7 Anschluss Energieeinspeisung* 

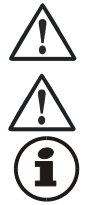

An den Funktionsmodulen darf keine Hilfsenergie eingespeist werden.

Eine Dicht-an-Dicht-Montage mit anderen Teilsystemen ist nicht zulässig.

Eine Kaskadierung von Einspeisemodulen ist nicht zulässig (s.o.)

## **4.4.3 Busaufbau**

Der Bus ist als RS 485 - Zweidrahtleitung ausgeführt. Alle RS 485-Teilnehmer eines Busses werden parallel an die Signale RxD/TxD-N (Data A) und RxD/TxD-P (Data B) angeschlossen.

Die Eigenschaften der Busleitung sind in der IEC 61158 spezifiziert. Mit dem Leitungstyp A können alle Übertragungsraten bis 12 Mbit/s genutzt werden. Es ist eine geschirmte, verdrillte 2-Drahtleitung zu verwenden.

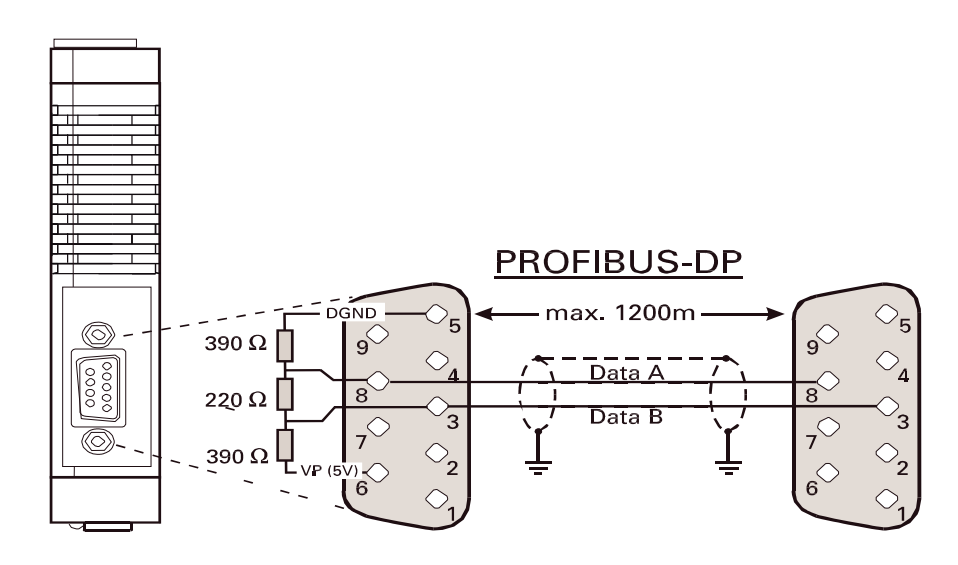

*Abb. 8 Busverbindung* 

Hinweise:

Abschlusswiderstände zwischen Data A und B am Ende der Leitung, Anwendung siehe Kap.4.4.7. Schirmung; Anwendung siehe Kap. 4.4.6.

## **4.4.4 Anschlussstecker**

Der Feldbus wird über einen "Standard" - PROFIBUS-DP - Stecker angeschlossen. Der Anschluss ist als Sub-D- Buchse ausgeführt nach IEC 61158. Der Anschluss ist bauseitig vorzunehmen.

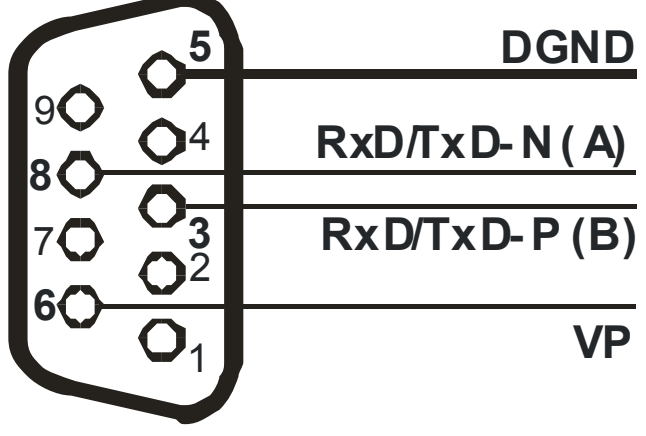

*Abb. 9 Profibusstecker* 

## **4.4.5 Verlegen von Leitungen**

Für den Anschluss der Feldgeräte sind für den Anwendungsfall geeignete Buskabel zu verwenden. Bei der Leitungsverlegung sind die allgemeinen Hinweise und Vorschriften (z.B. VDE 0100) zum Verlegen von Leitungen zu beachten:

- Leitungsführung innerhalb von Gebäuden (innerhalb und außerhalb von Schränken)
- Leitungsführung außerhalb von Gebäuden
- Potenzialausgleich
- Schirmung von Leitungen
- Maßnahmen gegen Störspannungen
- Länge der Stichleitung

Insbesondere sind folgende Punkte zu berücksichtigen:

- Bei der verwendeten RS 485-Technik können bis zu 32 Feldgeräte in einem Segment an einem Buskabel angeschlossen werden. Mehrere Segmente können über Repeater gekoppelt werden.
- Die Bus-Topologie ist als Linie aufzubauen, bis zu 1000m Länge pro Segment. Verlängerung über Repeater ist erlaubt.
- Das Buskabel ist von Feldgerät zu Feldgerät zu verbinden ("daisy chain"), nicht sternförmig.
- Stichleitungen sind möglichst zu vermeiden, um Reflexionen und damit Kommunikationsstörungen zu verhindern. Bei höheren Übertragungsraten sind sie nicht zulässig.
- Zur Erhöhung der Übertragungssicherheit sind paarig verdrillte, abgeschirmte Busleitungen zu verwenden.

## **4.4.6 Schirmung**

Die Art der Schirmanbindung richtet sich in erster Linie nach der zu erwartenden Störbeeinflussung.

- Zur Unterdrückung von elektrischen Feldern ist eine einseitige Erdung des Schirms notwendig. Diese Maßnahme ist immer zuerst durchzuführen.
- Störungen aufgrund eines magnetischen Wechselfeldes können dagegen nur unterdrückt werden, wenn der Schirm beidseitig aufgelegt wird. Zu beachten sind jedoch Erdschleifen: durch galvanische Störungen entlang des Bezugspotenzials wird das Nutzsignal beeinflusst und die Schirmwirkung verschlechtert sich.
- Sind mehrere Feldgeräte an einem Bus angeschlossen, muss der Schirm durchgehend verbunden sein, z.B. über Schellen.
- Der Busschirm muss über kurze Strecken niederohmig, großflächig an einen zentralen PE-Punkt angeschlossen werden, z.B. über Schirmklemmen.

## **4.4.7 Abschlusswiderstände**

Die Abschlusswiderstände des PROFIBUS sind am Ende jeder Leitung anzubringen, Aufbau gemäß IEC 61158. Typsicherweise ist die Zuschaltung der geeigneten Abschlusswiderstände in handelsüblichen PROFIBUS-Steckern integriert und zu verwenden.

## **4.5 PROFIBUS - Einstellungen**

### **4.5.1 Busadresse**

Die Teilnehmeradresse eines Buskopplers für den Busverkehr ist über zwei Drehcodierschalter an der Unterseite einzustellen: Einstellbereich:

 $01$   $99$ 

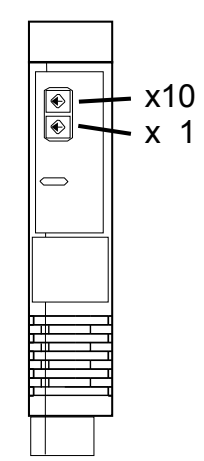

*Abb. 10 Adresseinstellung* 

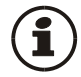

Für jedes Gerät in einem PROFIBUS-Netzwerk muss eine unterschiedliche Adresse eingestellt sein.

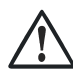

Bei der Geräteadressvergabe ist darauf zu achten, dass nicht zwei Feldgeräte dieselbe Adresse erhalten. In diesem Fall kann es zu einem abnormalen Verhalten des ganzen Busses kommen, und dem Busmaster wird es dann nicht möglich sein, mit den angeschlossenen Slave-Geräten zu kommunizieren.

## **4.5.2 Übertragungsparameter**

### **Übertragungsgeschwindigkeit / Leitungslänge**

Die Baudrate ist ein Maß für die Übertragungsgeschwindigkeit. Davon abhängig ist die zulässige Leitungslänge. Der Buskoppler unterstützt folgende Übertragungsgeschwindigkeiten:

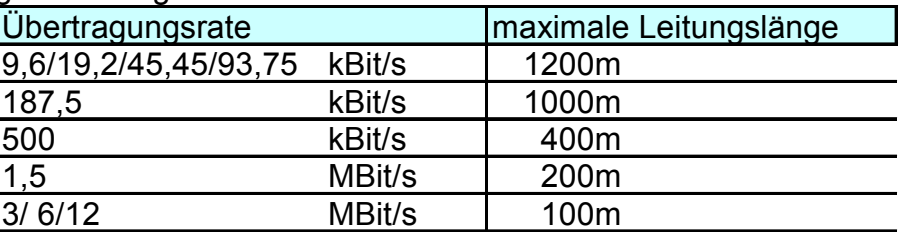

Die Übertragungsgeschwindigkeit wird automatisch durch den Busmaster eingestellt.

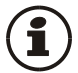

### **Die Übertragungsgeschwindigkeit muss bei allen an einem Bus teilnehmenden Geräten gleich eingestellt sein.**

### **Prozessdatenlänge**

Die Länge einer Prozessdatennachricht kann bis zu 244 Bytes (Lesen und Schreiben) betragen.

# **4.6 Anzeigen**

Fünf LED-Anzeigen des Buskopplers zeigen verschiedene Betriebszustände an.

|                                                                 |                | <b>Bedeutung</b>                                                                                                    |
|-----------------------------------------------------------------|----------------|----------------------------------------------------------------------------------------------------|
| <b>PROFIBUS-DP</b><br>ek<br>err<br><b>HESCH</b><br><b>HIMOD</b> | $\mathbf 1$    | 'S' LED Systembus - Zustand<br>aus:<br>aus<br>blinkt: Module suchen<br>ein: Kommunikation aktiv                         |
|                                                                 | $\mathbf{2}$   | 'D' LED Diagnose - Anzeige<br>Modulfehler, Alarm<br>ein:                                                                |
| Conf                                                            | 3 <sup>1</sup> | LED Gerätezustand*<br>grün:<br>ok<br>gelb:<br>Initialisierung                                                           |
| <b>BS</b><br>BF                                                 |                | gelb blinken: Konfigurationsabweichung<br>keine Konfiguration<br>rot:<br>rot blinken: Modulausfall                      |
|                                                                 | 4              | <b>Konfigurationstaste</b> (keine Funktion)                                                                             |
|                                                                 | 5              | 'BS' LED Feldbus - Zustand<br>aus: keine Verbindung<br>blinkt: Wait / Param / Config / CPU Stopp<br>ein: Datenaustausch |
| <b>HE 5812</b><br><b>ADDR</b><br>$142$   43   44                | 6              | 'BF' LED Feldbus - Telegrammfehler<br>aus: kein Fehler<br>blinkt: Parametrierfehler<br>Konfigurationsfehler<br>ein:     |
|                                                                 | $\overline{ }$ | PC-Anschluss für das Engineering Tool                                                                                   |

*Abb. 11 Anzeigeelemente am Buskoppler* 

\* Wechselnde Anzeige " grün- gelb- rot- aus": Interner Fehlerzustand

# **5 Systemaufbau**

An einen Buskoppler können bis zu 16 Funktionsmodule angeschlossen und versorgt werden. Unter der Verwendung von Einspeisemodulen kann der Systemaufbau erweitert werden:

- Bis zu 62 Funktionsmodule können von einem Buskoppler logisch adressiert werden.
- Bis zu 4 Installationsebenen können aufgebaut werden.
- Die maximale Ausdehnung darf bis zu 10 m lang sein.

# **5.1 Systemstruktur**

Der Einsatz von Einspeisemodulen bietet viele Vorteile:

- Die Anzahl der anschließbaren Funktionsmodule an einen Buskoppler kann erweitert werden.
- Im Schaltschrank können die Funktionsmodule auf unterschiedlichen Ebenen verteilt werden.
- Eine potenzialgetrennte Einspeisung der Energieversorgung ist möglich.

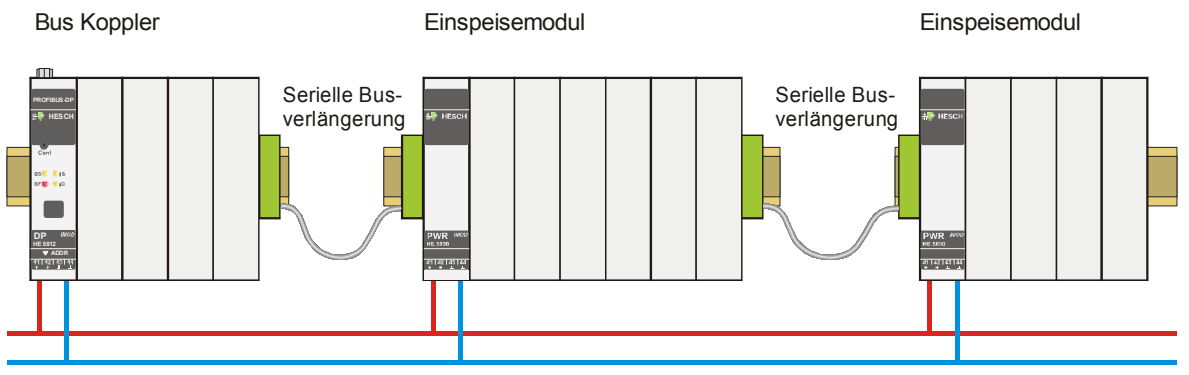

Versorgung *24V DC*

*Abb. 12 Mögliche Systemstruktur* 

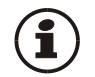

### **Die gesamte Aufbaulänge inklusive der Kabelwege darf 10 m nicht überschreiten. Zwischen zwei Gruppen sind max. 3 m Kabellänge zulässig.**

## **5.1.1 Aufbauhinweise**

Zum Aufbau der Verbindung zwischen denen vom Buskoppler versorgten und denen vom Einspeisemodul versorgten Funktionsmodulen ist in folgender Weise vorzugehen:

- **1.** Stecken Sie an die Gruppe mit dem Buskoppler **rechts** einen Anschlussstecker an den Busverbinder in der Hutschiene.
- **2.** Stecken Sie an die Gruppe mit dem Einspeisemodul **links** einen Anschlussstecker an den Busverbinder.
- **3.** Für die Systembusverbindung verwenden Sie verdrilltes, zweiadriges und geschirmtes Buskabel. Verbinden Sie jeweils die Ader 1 mit dem unteren Kontakt S5, Ader 2 mit dem Kontakt S4.

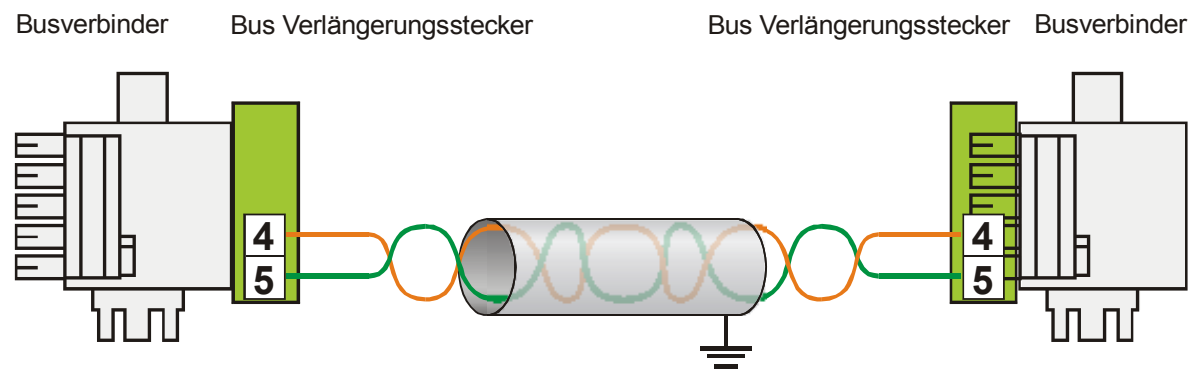

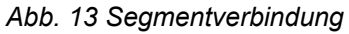

Verbinden Sie nicht einen Buskoppler und ein Einspeisemodul oder mehrere Einspeisemodule untereinander über Busverbinder zusammen. Verbindungen über die Kontakte S1 bis S3 können zu Schäden an den angeschlossenen Geräten führen!

# **5.2 Allgemeiner Anlagenaufbau**

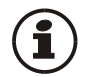

**Bitte beachten Sie die vom Master-Hersteller herausgegebenen Richtlinien und Hinweise zum Aufbau einer Kommunikationsanlage.** 

## **5.2.1 Minimalausbau einer PROFIBUS-Anlage**

Eine PROFIBUS-Anlage besteht mindestens aus folgenden Komponenten:

- einem Busmaster, der den Datenverkehr steuert,
- einem oder mehreren Slave-Teilnehmern, die auf Anforderung vom
- Master Daten zur Verfügung stellen,
- dem Übertragungsmedium, bestehend aus Buskabel und Busstecker zum Verbinden der einzelnen Teilnehmer, einem Bussegment oder mehreren, die mit Repeatern verbunden sind.

## **5.2.2 Maximalausbau einer PROFIBUS-Anlage**

Ein Bussegment besteht aus maximal 32 Feldgeräten (aktive und passive). Die größtmögliche Anzahl von Slaveteilnehmern, die an einen PROFIBUS -Master über mehrere Segmente hinweg betrieben werden können, wird durch die interne Speicherstruktur des eingesetzten Masters bestimmt. Deshalb sollten Sie sich beim Planen einer Anlage über die Leistungsfähigkeit des Masters informieren. An jeder Stelle kann das Buskabel aufgetrennt werden und durch Hinzufügen eines Bussteckers ein neuer Teilnehmer aufgenommen werden. Am Ende eines Segments kann die Busleitung bis zu den vorgegebenen Segmentlängen erweitert werden. Die Länge eines Bussegments ist abhängig von der eingestellten Übertragungsgeschwindigkeit. Diese wird im Wesentlichen durch die Anlagenkonstellation (Länge eines Segments, verteilte Ein-/Ausgänge) und die geforderten Abfragezyklen einzelner Teilnehmer bestimmt. Für alle Teilnehmer am Bus muss die gleiche Übertragungsgeschwindigkeit gewählt werden.

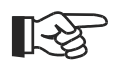

**PROFIBUS- Geräte sind in Linienstruktur anzuschließen.** 

Eine PROFIBUS-Anlage kann durch den Anschluss von Repeatern erweitert werden, wenn mehr als 32 Teilnehmer anzuschließen sind oder größere Entfernungen als die gemäß Übertragungsgeschwindigkeit definierten überbrückt werden müssen.

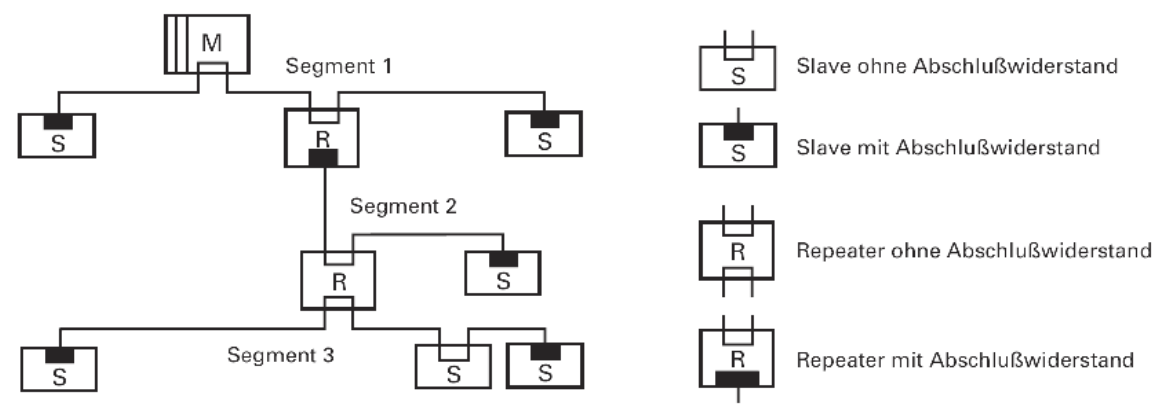

*Abb. 14 Busstruktur* 

Im Vollausbau eines PROFIBUS-Systems können maximal 125 Teilnehmer mit den Adressen 1 ... 125 beteiligt sein. Jeder eingesetzte Repeater reduziert die maximale Anzahl von Teilnehmer innerhalb eines Segments. Er hat als passiver Teilnehmer keine PROFIBUS-Teilnehmeradresse. Seine Eingangsbeschaltung belastet das Segment aber zusätzlich durch die vorhandene Stromaufnahme der Bustreiber. Ein Repeater hat jedoch keinen Einfluss auf die Gesamtzahl der angeschlossenen Teilnehmer am Bus. Die maximal anschließbare Anzahl von Repeatern, die in Reihe geschaltet sein dürfen, kann sich herstellerspezifisch unterscheiden. Beim Projektieren einer Anlage sollten Sie sich deshalb vorher beim Hersteller über mögliche Begrenzungen informieren.

## **5.2.3 Leitungsverlegung innerhalb von Gebäuden**

Die folgenden Verlegungshinweise gelten für ein zweiadriges paarweise verdrilltes Kabel mit Leitungsschirm. Der Leitungsschirm dient der Verbesserung der elektromagnetischen Verträglichkeit.

Der Leitungsschirm muss je nach Vorschrift einseitig oder beidseitig jedoch großflächig über leitendes Material mit der Bezugserde kontaktiert sein. Beim Schrankeinbau eines Repeaters oder Feldgerätes sollte ggf. der Leitungsschirm möglichst nahe nach der Kabeldurchführung mit einer Schirmschiene über Kabelschellen etc. verbunden werden.

Der Schirm muss bis zum Feldgerät weitergeführt und dort mit dem leitenden Gehäuse und/oder dem metallischen Stecker verbunden werden. Dabei ist sicherzustellen, dass das Gehäuse eines Gerätes und eventuell der Schaltschrank, in dem das Feldgerät montiert ist, durch großflächige metallische Kontaktierung gleiches Erdpotential aufweisen. Die Montage einer Schirmschiene auf eine Lackoberfläche ist wirkungslos.

Durch Einhaltung dieser Maßnahmen werden hochfrequente Störungen über den Geflechtschirm abgeleitet. Sollten trotzdem von außen verursachte Störspannungen auf die Datenleitungen gelangen, wird das Spannungspotenzial auf beiden Datenleitungen gleichmäßig angehoben, so dass die Differenzspannung im Normalfall nicht zerstörerisch beeinflusst wird. Im

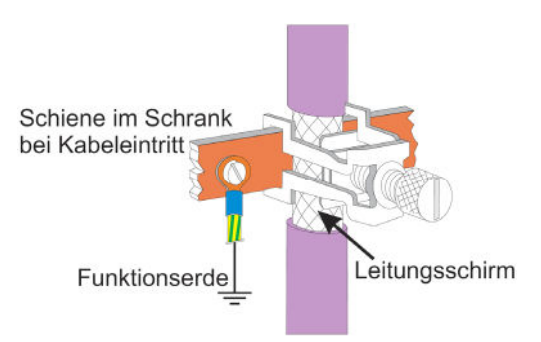

Regelfall kann eine Verschiebung des Erdpotenzials um wenige Volt noch eine sichere Datenübertragung gewährleisten. Ist mit einer höheren Verschleppung zu rechnen, dann sollte eine Potenzialausgleichsleitung parallel zur Busleitung mit einem Mindestquerschnitt von 10 mm² verlegt werden, die bei jedem Feldgerät mit der Bezugserde des Feldgerätes zu verbinden ist. Bei extremer Störbeeinflussung kann zusätzlich das Buskabel in einem Stahlrohr oder einem dichten Blechkanal verlegt werden. Das Rohr oder der Kanal ist dann regelmäßig zu erden. Die Busleitung ist stets mit einem Mindestabstand von 20 cm getrennt von anderen Leitungen zu installieren, die eine Spannung größer 60 V führen. Ebenfalls ist das Buskabel getrennt von Telefonleitungen und Kabeln, die in explosionsgefährdete Bereiche führen, zu verlegen. In solchen Fällen wird empfohlen, für das Buskabel in einem getrennten Leitungsschacht zu verwenden.

Bei einem Leitungsschacht sollten generell nur leitfähige Materialen verwendet werden, die regelmäßig mit der Bezugserde verbunden sind. Die Buskabel sind keiner mechanischen Beanspruchung oder offensichtlichen Beschädigung auszusetzen. Ist das nicht zu umgehen, sind ebenfalls besondere Schutzmaßnahmen wie z.B. Verlegung in Rohren etc. zu treffen.

### **Erdfreier Aufbau:**

Muss aus bestimmten Gründen der Aufbau erdfrei sein, dann ist die Gerätemasse mit der Bezugserde nur sehr hochohmig (mit einer RC-Kombination) zu verbinden. Das System sucht sich dann sein eigenes Potenzial. Beim Anschluss von Repeatern zum Verbinden von Bussegmenten sollte generell der erdfreie Aufbau bevorzugt verwendet werden, um eventuelle Potenzialunterschiede nicht von einem Bussegment in ein anderes zu übertragen.

# **6 Prozessdaten - Übertragung**

Der Anwender kann die Übertragung der Prozessdaten aus einer vorgegebenen Auswahl von Prozessdatenmodulen zusammenstellen, um seine Anforderungen an Übertragungswerte, Speicherplatz und Übertragungszeit flexibel realisieren zu können. Diese Konfiguration erfolgt über das jeweilige Buskonfigurierungstool des Busmasters.

| <b>EN SIMATIC NCM PC Konfig - SIMATIC 300-Station</b>                                                                                                    |                                     | $ \Box$ $\times$                                 |  |  |  |  |  |  |  |
|----------------------------------------------------------------------------------------------------|-------------------------------------|--------------------------------------------------|--|--|--|--|--|--|--|
| Station Bearbeiten Einfügen Zielsystem Ansicht Extras Fenster<br>Hilfe                                                                                                    |                                     |                                                  |  |  |  |  |  |  |  |
| $\begin{picture}(120,140)(-0,0) \put(0,0){\line(1,0){10}} \put(15,0){\line(1,0){10}} \put(15,0){\line(1,0){10}} \put(15,0){\line(1,0){10}} \put(15,0){\line(1,0){10}} \put(15,0){\line(1,0){10}} \put(15,0){\line(1,0){10}} \put(15,0){\line(1,0){10}} \put(15,0){\line(1,0){10}} \put(15,0){\line(1,0){10}} \put(15,0){\line(1,0){10}} \put(15$<br>电量<br>商商<br>6日 盟 |                                     |                                                  |  |  |  |  |  |  |  |
| $\mathbf{R}$                                                                                                    |                                     |                                                  |  |  |  |  |  |  |  |
| <b>NI SIMATIC 300-Station (Konfiguration) -- IMOD Demo1</b>                                                                                                    | $  \vert$ $\Box$ $\vert$ $\times$   |                                                  |  |  |  |  |  |  |  |
|                                                                                                    |                                     |                                                  |  |  |  |  |  |  |  |
| $= 00$ UR                                                                                                    |                                     | 中国 I/O<br>中国 HE 5812                             |  |  |  |  |  |  |  |
| $\mathbf{1}$                                                                                                    |                                     | П                                                |  |  |  |  |  |  |  |
| CPU31<br>$\overline{2}$                                                                                                    |                                     | Universalmodul<br>A.3: Status module             |  |  |  |  |  |  |  |
| DP-Mas<br>x2<br>PROFIBUS(1): DP-Mastersystem (1)                                                                                                    |                                     | Modul without data                               |  |  |  |  |  |  |  |
| 3                                                                                                    |                                     | Digital In - 1 byte IN                           |  |  |  |  |  |  |  |
| $\overline{4}$<br>面(5) HE 5812                                                                                                    |                                     | Digital Out - 1 byte OUT                         |  |  |  |  |  |  |  |
| 5<br>6                                                                                                    |                                     | Analog In - 1 word IN                            |  |  |  |  |  |  |  |
| $\overline{7}$                                                                                                    |                                     | Analog In - 2 word IN                            |  |  |  |  |  |  |  |
|                                                                                                    |                                     | Analog In - 4 word IN                            |  |  |  |  |  |  |  |
|                                                                                                    |                                     | Analog Out - 1 word OUT                          |  |  |  |  |  |  |  |
|                                                                                                    |                                     | Analog Out - 2 word OUT                          |  |  |  |  |  |  |  |
|                                                                                                    |                                     | Analog Out - 4 word OUT                          |  |  |  |  |  |  |  |
|                                                                                                    |                                     | Analog I/O - 3 word IN/OUT                       |  |  |  |  |  |  |  |
| $\blacktriangleleft$                                                                                                    |                                     | Analog I/O - 6 word IN/OUT                       |  |  |  |  |  |  |  |
|                                                                                                    |                                     | Analog I/O - 9 word IN/OUT                       |  |  |  |  |  |  |  |
|                                                                                                    |                                     | Analog I/O - 12 word IN/OUT                      |  |  |  |  |  |  |  |
| $\blacksquare$ (5) HE 5812                                                                                                    |                                     | Analog I/O - 15 word IN/OUT                      |  |  |  |  |  |  |  |
| DP-Kennung<br>Bestellnummer / Bezeichnung<br>Steckplatz                                                                                                    | E-Adresse<br>A-Adresse<br>Kommentar | Analog In - 1 float IN<br>Analog In - 2 float IN |  |  |  |  |  |  |  |
| 8DE<br>0<br>Digital In - 1 byte IN                                                                                                    | D.                                  | Analog In - 4 float IN                           |  |  |  |  |  |  |  |
| 8DA<br>Digital Out - 1 byte OUT                                                                                                    | lo.                                 | Analog Out - 1 float OUT                         |  |  |  |  |  |  |  |
| $\overline{2}$<br><b>4AE</b><br>Analog In - 4 word IN                                                                                                    | 256263                              | Analog Out - 2 float OUT                         |  |  |  |  |  |  |  |
| $\overline{3}$<br>444<br>Analog Out - 4 word OUT                                                                                                    | 256263                              | Analog Out - 4 float OUT                         |  |  |  |  |  |  |  |
| 113<br>Analog I/O - 2 word IN/OUT<br>$\overline{4}$                                                                                                    | 264267<br>264.267                   | Analog I/O - 3 float IN/OUT                      |  |  |  |  |  |  |  |
| 5                                                                                                    |                                     | Analog I/O - 6 float IN/OUT                      |  |  |  |  |  |  |  |
| $\overline{6}$<br>7                                                                                                    |                                     | Analog I/O - 8 float IN/OUT                      |  |  |  |  |  |  |  |
|                                                                                                    |                                     | Analog I/O - 2 word IN/OUT                       |  |  |  |  |  |  |  |
| 8<br>$\overline{9}$                                                                                                    |                                     | $F = 15$<br>ГЩ.                                  |  |  |  |  |  |  |  |
| $\overline{10}$                                                                                                    |                                     |                                                  |  |  |  |  |  |  |  |
| 11                                                                                                    |                                     | $E_{\leq}$                                       |  |  |  |  |  |  |  |
| $\overline{12}$                                                                                                    |                                     | ≖                                                |  |  |  |  |  |  |  |
|                                                                                                    |                                     |                                                  |  |  |  |  |  |  |  |
|                                                                                                    |                                     |                                                  |  |  |  |  |  |  |  |

*Abb. 15 Hardware-Konfigurationsbeispiel* 

Prozessdaten und ausgewählte Parameterdaten werden zyklisch geschrieben und gelesen. Vorgabewerte werden vom Funktionsmodul nur bei einer Wertänderung übernommen.

#### Datenformat

Werte wie z.B. Ist- und Sollwerte können im Gleitkomma-Format (Float) oder als 16 Bit Festkommaformat (FixPoint) mit einer Nachkommastelle übertragen werden (auswählbar).

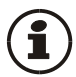

Bei der FixPoint-Übertragung sind folgende Randbedingungen zu beachten: Für Daten, die im Gerät als Gleitkommazahl definiert sind, gilt:

- Die Werte werden mit dem Faktor 10 multipliziert. Beispiel: aus 30.0 °C wird 300.
- Der übertragbare Wertebereich liegt zwischen -3000.0 und +3200.0; Vorgabewerte außerhalb dieses Bereiches werden nicht akzeptiert.
- Wenn bei zu lesenden Daten eine Wertebereichsüberschreitung eintrifft, dann wird der Wert -3276.8 (als Integer -32768) übertragen.

 Als Abschaltwert wird bei FixPoint-Format der Wert -32000 übertragen, bei Gleitkommazahlen -32000.0 .

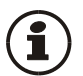

Für Daten, die im Gerät als Integerwerte definiert sind, erfolgt keine Wandlung.

# **6.1 Auswählbare Prozessdatenmodule**

Die zyklisch zu übertragenden Prozessdaten werden vom Anwender bei der Buskonfiguration festgelegt. Es stehen vordefinierte Module mit festgelegtem Inhalt / Datenbedeutung (Module A) und frei definierbare Module als Speicherplatzhalter zur Verfügung. Die Inhalte werden über das Geräte-Engineering festgelegt.

# **6.2 Vordefinierte Objekte (Module A.x)**

Die Module A.x "Data module" sind Objekte mit vordefinierten Inhalten.

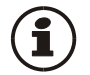

### **Die Module A.x dürfen bei der Busparametrierung nur einmal aufgerufen werden.**

## **6.2.1 Modul A.2: Data module : Freigabe von Schreibaufträgen**

Dieses Modul dient zur Schreibfreigabe von Prozesswerten. Wenn dieses Modul eingesetzt wird, dann wird

- beim Wert 0 keine Übernahme von Schreibdaten vom PROFIBUS vorgenommen;
- beim Wert 1 die über den PROFIBUS vorgegebenen Schreibwerte übernommen;
- beim Wechsel von 0 auf 1 werden alle anstehenden Schreibwerte vom PROFIBUS nochmals in das Gerät geschrieben.

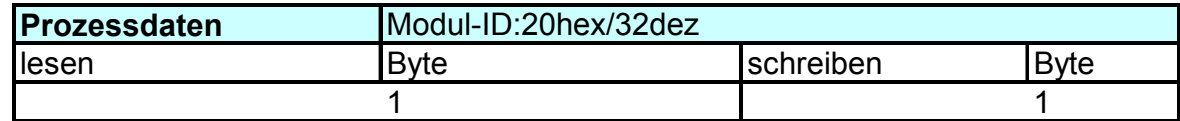

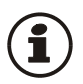

Wird das Modul A.2 nicht verwendet, so übernimmt das Gerät immer gültige Schreibdaten.

# **6.3 Frei wählbare Übertragungs-Objekte (Analogmodule)**

Mit jedem Eintrag eines Prozessdatenmodules in die Hardware-Konfiguration wird ein HIMOD - Funktionsmodul definiert. Die Anzahl der auf dem PROFIBUS zyklisch zu übertragenden Daten wird durch Auswahl des Prozessdatenmoduls festgelegt.

Der Inhalt der zu übertragenden Daten wird per Engineering-Tool 'SmartControl' im Engineering des einzelnen Funktionsmoduls ausgewählt. Es stehen pro Modul bis zu 15 zu übertragenden Parameter und Signale jeweils für Lesen und Schreiben zur Verfügung.

Die Positionierung bestimmt die Reihenfolge der Übertragung.

Die Prozessdatenmodule können bis zur Grenze des Speicherplatzes oder der Anzahl der erlaubten Module ausgewählt werden.

- max. Eingangslänge Prozessdaten: 244 Bytes
- max. Ausgangslänge Prozessdaten: 244 Bytes
- max. Anzahl Module: 62
- max. Anzahl von übertragbaren Daten (pro Funktionsmodul, lesen, schreiben): 15 (integer)

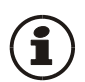

An einen Buskoppler können max. 16 Funktionsmodule physikalisch angeschlossen werden. Adressierbar sind 62 Funktionsmodule pro Buskoppler, wenn diese über Einspeisemodule versorgt werden.

### Definitionen:

Eingangsdaten: zu lesende Daten aus Sicht des Busmasters Ausgangsdaten: zu schreibende Daten aus Sicht des Busmasters.

## **6.3.1 Prozessdatenmodul "ohne Daten"**

Der Eintrag des Prozessdatenmoduls "**module without data**" wird dann verwendet, wenn zwar ein Funktionsmodul definiert ist, aber keine zyklischen Daten im Prozessdatenaustausch übertragen werden sollen. Dieser Eintrag ist auch zu parametrieren (s.u.)

## **6.3.2 Prozessdatenmodule Integer-Format**

Die Anzahl der auf dem PROFIBUS zu übertragenden Daten wird mit Hilfe der Prozessdatenmodule festgelegt. Der Dateninhalt wird im Engineering des Funktionsmoduls festgelegt.

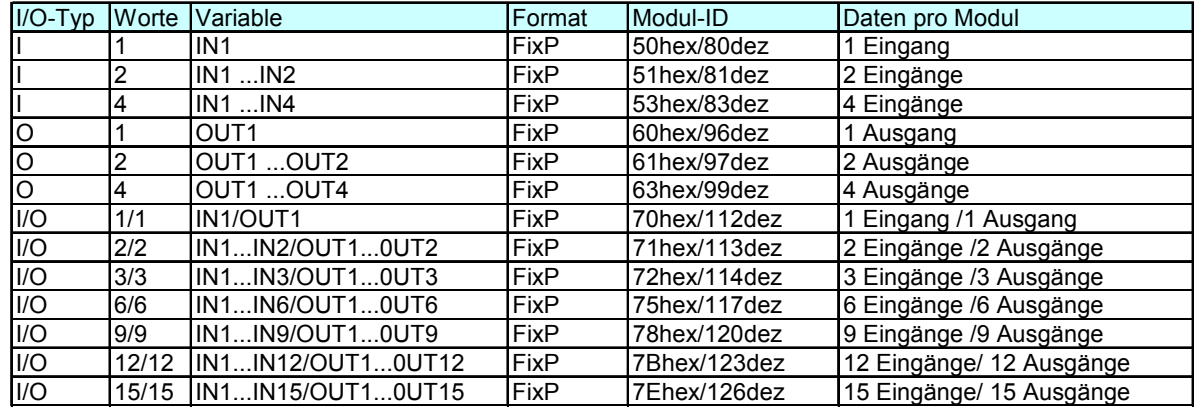

Für das Format Integer / Festkomma (FixP) stehen folgende Module zur Verfügung:

### **6.3.3 Prozessdatenmodule Gleitkommaformat**

Die Anzahl der auf dem PROFIBUS zu übertragenden Daten wird mit Hilfe der Prozessdatenmodule festgelegt. Der Dateninhalt wird im Engineering des Funktionsmoduls festgelegt.

Für das Format Gleitkomma-Format (Float) stehen folgende Module zur Verfügung:

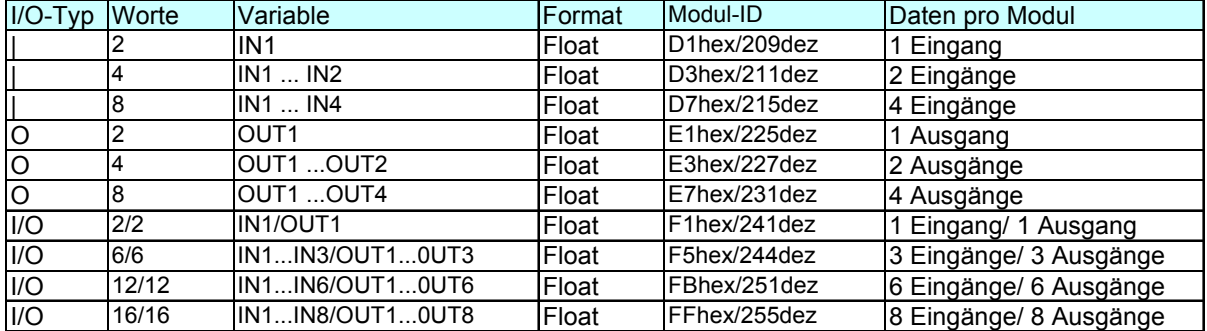

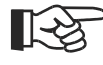

### **Bitte beachten Sie, dass diese Daten immer als konsistente Daten übertragen werden müssen!**

## **6.3.4 Beispiel: Angabe der Prozessdatenanzahl**

Ein HIMOD - System besteht aus fünf Funktionsmodulen, jedes Modul mit einer unterschiedlichen Anzahl von zu übertragenden Werten:

- Modul 1: einen Bytewert lesen (der erste Wert wird übertragen).
- Modul 2: einen Bytewert schreiben, einen Integerwert schreiben (der jeweils erste Wert wird übertragen).
- Modul 3: vier 'Word'werte lesen (die jeweils ersten drei Werte werden übertragen).
- Modul 4: vier 'Word'werte schreiben (die jeweils ersten drei Werte werden übertragen).
- Modul 5: zwei 'Word'werte lesen, zwei 'Word'werte schreiben (die jeweils ersten drei Werte werden übertragen).

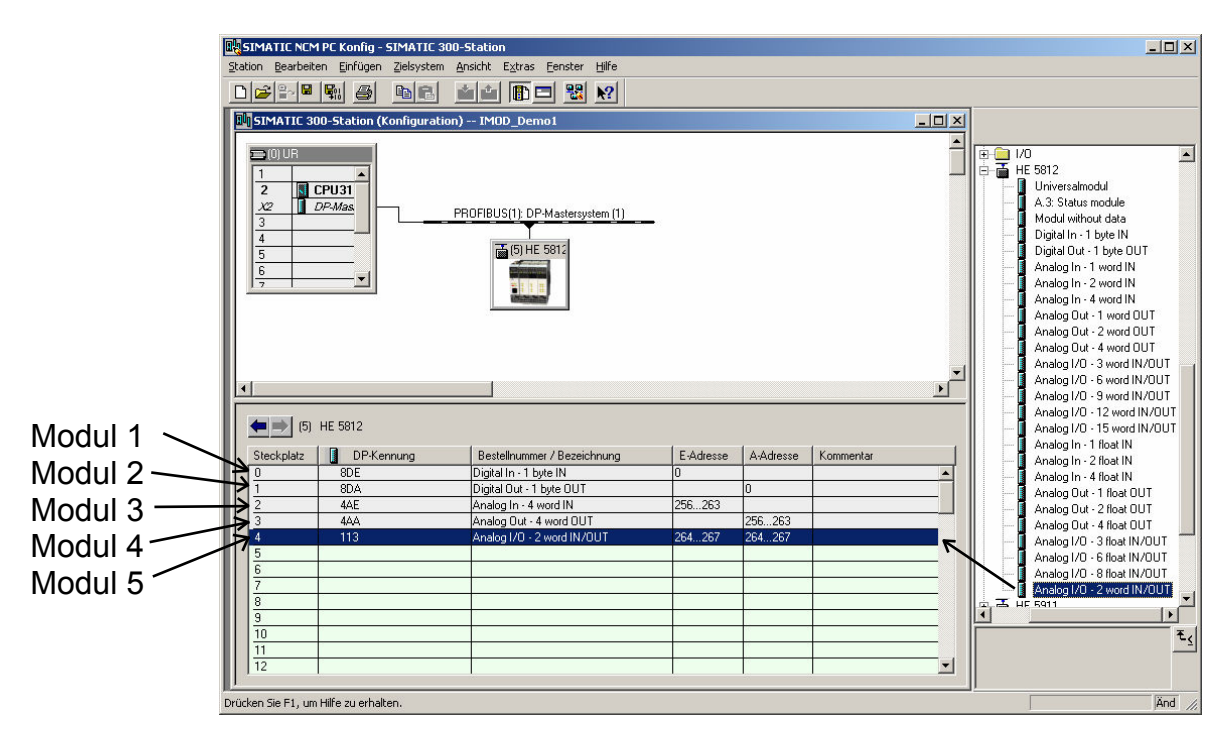

*Abb. 16 Auswahl der Datenanzahl* 

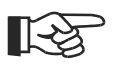

**Die Reihenfolge der ausgewählten Prozessdatenmodule bestimmt die Zuordnung zu den Funktionsmodulen.** 

**Prozessdatenmodul 1 definiert die Datenanzahl des Funktionsmoduls mit der Adresse 1, Prozessdatenmodul 2 die Datenanzahl für das Funktionsmodul mit der Adresse 2 usw..** 

# **7 User-Parametrierung**

## **7.1 Parametrierung für DPV0 - Master**

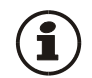

### **Nach der Auswahl der Prozessdatenmodule ist die PROFIBUS User-Parametrierung des Buskopplers und der Funktionsmodule vorzunehmen.**

Der Buskoppler besitzt zusätzlich zu den Standard - Parametrierdaten auch anwenderspezifische Parametrierdaten, die über das Buskonfigurationstool des jeweiligen Busmasters einzustellen sind.

Es ist zwischen Einstellungen, die für das gesamte HIMOD - System gelten, und Einstellungen für jedes Funktionsmodul gelten, zu unterscheiden.

## **7.1.1 Systemweite Parametrierung**

Die Einstellung der systemweiten User-Parametrierung gilt für alle Funktionsmodule eines Busknotens. In den folgenden Tabellen sind die Bedeutungen der einstellbaren User-Parametrierdaten (4. Byte) dargestellt. Diese Einstellungen werden nicht im Gerät gespeichert; nach dem Einschalten sind daher die Default-Einstellungen aktiviert.

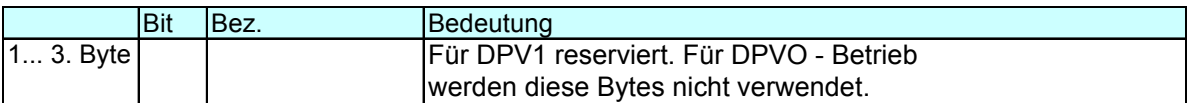

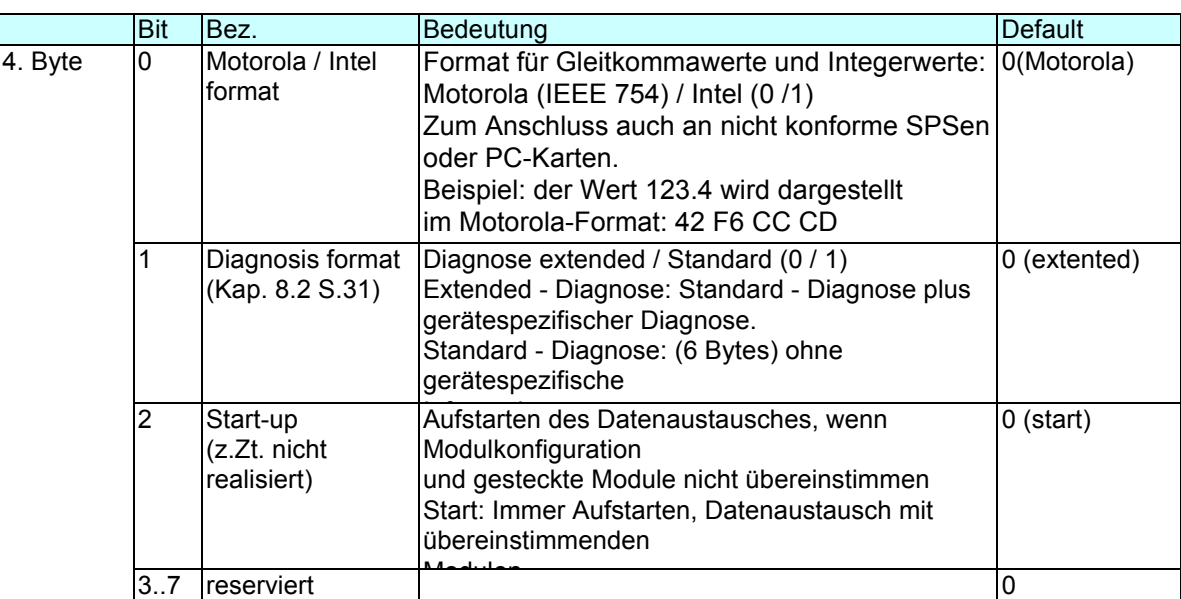

## **7.1.2 Funktionsmodul - Parametrierung**

Die User-Parametrierung umfasst für jedes Funktionsmodul 3 Byte. Sie definiert

- für jedes Funktionsmodul den zugehörigen Gerätetyp und Geräteoption und
	- das Verhalten beim Busausfall.

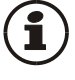

**Gerätetyp und -option müssen mit den tatsächlich gesteckten Funktionsmodulen übereinstimmen, andernfalls werden Fehler gemeldet und es können keine Prozessdaten ausgetauscht werden.** 

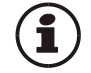

∎[২≳

**Beim Aufstarten des PROFIBUS werden die User- Parametrierdaten im Buskoppler empfangen und als Sollkonfiguration übernommen. Frühere Konfigurationen werden überschrieben.** 

**Sollkonfigurationen brauchen nicht über SmartControl vorgegeben zu werden, da sie beim Busaufstarten vom Busmaster vorgegeben werden.**

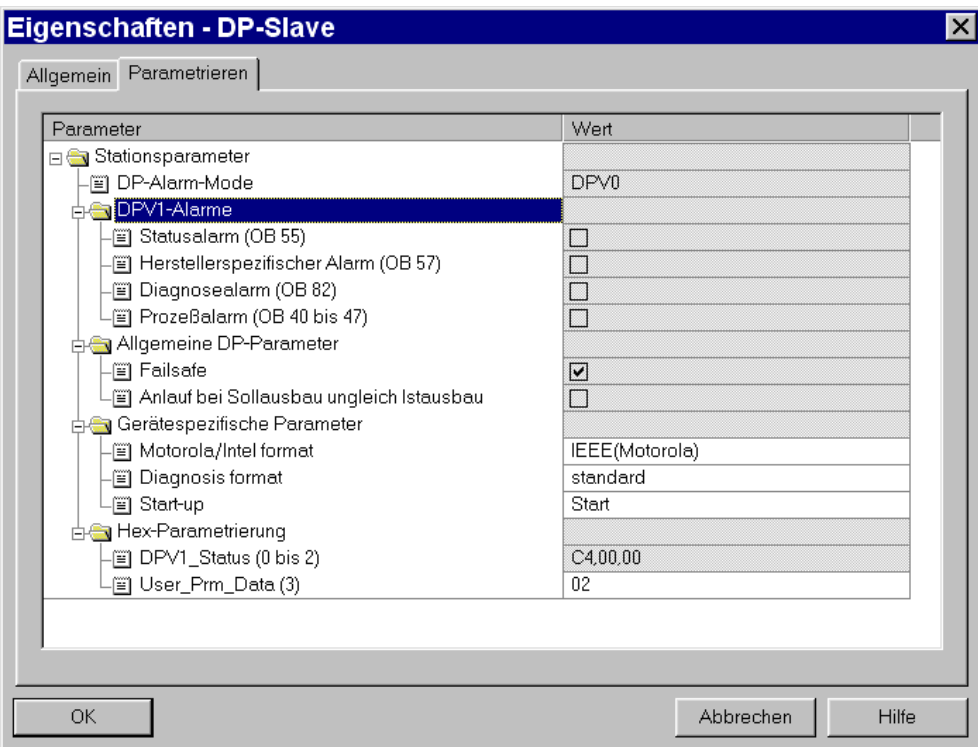

*Abb. 17 Userparametrierung für Buskoppler* 

## **7.1.3 Fail-safe**

Über die User-Parametrierung 'Fail-safe' wird das Verhalten des Gerätes bei Busausfall bzw. 'Bus-Stop' des Masters festgelegt. Bei Busausfall arbeitet das Gerät nach folgenden Regeln:

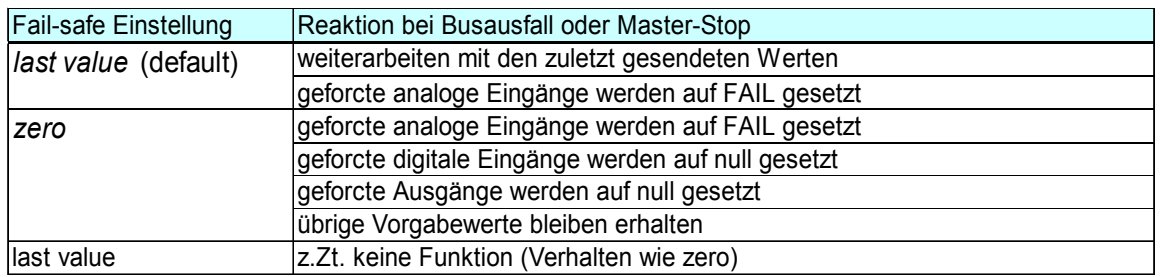

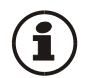

Das Vorliegen einer Fail-safe Bedingung wird auch erkannt, wenn ein fehlerhaftes PROFIBUS-Konfigurationstelegramm oder ein fehlerhaftes User-Parametierbyte Nr. 4 gesendet wurde.

## **7.1.4 Beispiel: Modulauswahl**

Über die User-Parametrierung der einzelnen Steckplätze wird die Sollkonfiguration für den Buskoppler festgelegt.

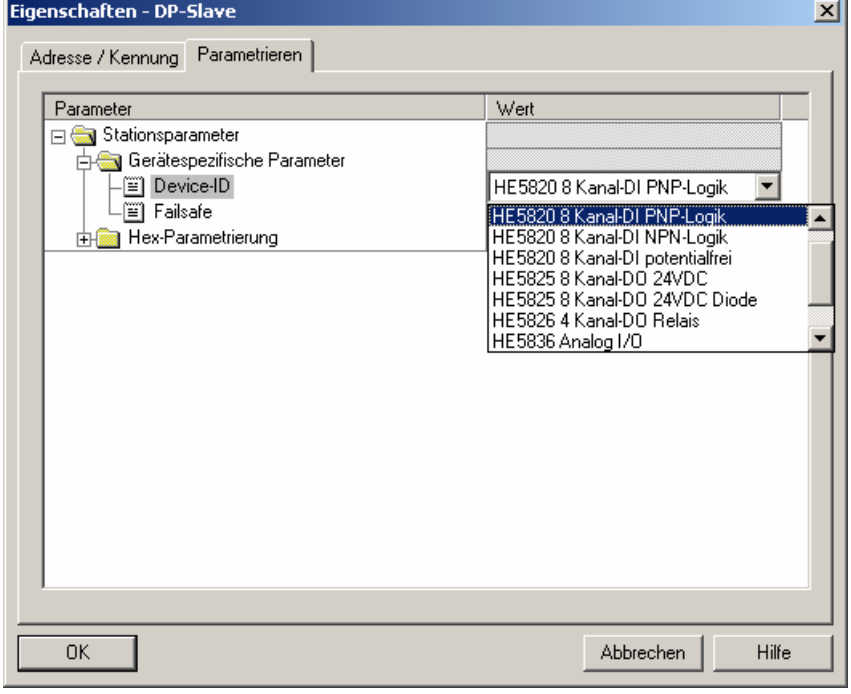

Beispiel: 8 Kanal Digitale Eingänge HE5820 für PNP Logik

*Abb. 18 Modulauswahl* 

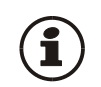

**Die Sollkonfiguration eines Funktionsmoduls besteht aus dem Gerätetyp und der entsprechenden Ausführung und Optionen. Sie beinhaltet auch die zugeordnete Position / Adresse.** 

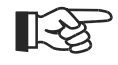

**Eine eventuell über SmartControl vorgegebene Sollkonfiguration wird beim Aufstarten des PROFIBUS überschrieben.** 

## **7.2 Parametrierung für DPV1 - Master**

Zusätzlich zu den gerätespezifischen DPV0 - Parametrierdaten können für DPV1 - Funktionen weitere Einstellungen vorgenommen werden. Auch diese Einstellungen erfolgen über das jeweilige Buskonfigurationstool des Busmasters. Es können beim HIMOD DP HE5812 folgende Funktionen ausgewählt und freigeschaltet werden:

- Betriebsmodus gemäß DPV0
- oder DPV1

Die User-Parametrierung gilt geräteweit. Die folgenden Tabellen erläutern die Bedeutungen der DPV1 - spezifischen Einstellungen (Byte 1 bis 3). Die gerätespezifischen Parameter (Byte 4) sind in Kapitel 7.1.3 beschrieben. Diese Einstellungen werden nicht im Gerät gespeichert; nach Einschalten sind daher die Default-Einstellungen aktiviert.

Bit Bez. **Bedeutung Default** Bedeutung Default Byte 0..1 reserviert 2  $\vert$ WD Base 1ms  $\vert$ Gerät unterstützt Watchdog Zeitbasis 1 ms  $\vert$ 1 (fest)  $\overline{3.}$  .5 reserviert 6 Fail-Safe Gerät unterstützt Fail Safe Mode. Im Clear Mode akzeptiert das Gerät Datentelegramme ohne Daten. 1 (fest) 7 DPV1-enable Der Master Klasse 1 gibt vor, ob das Gerät im DPVO- oder DPV1-Modus arbeiten soll. RL DP unterstützt beide Ausführungen. Vorgabe durch Master *DPV1 Status 1* 

DPV<sub>1</sub> Sta

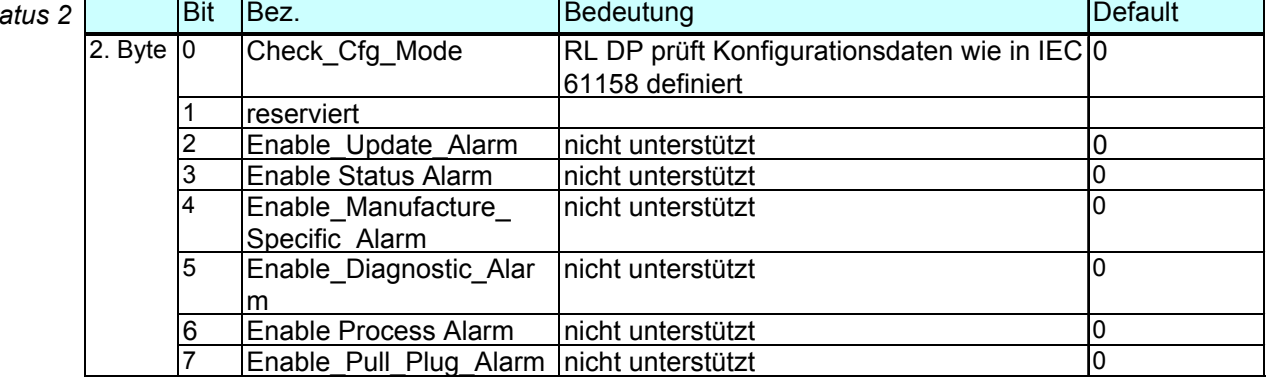

#### *DPV1 Status*

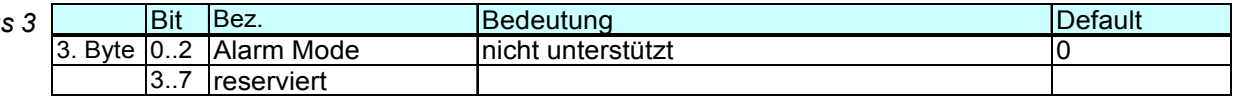

# **8 PROFIBUS-DP Diagnose-Informationen**

PROFIBUS-DP bietet eine komfortable und vielschichtige Möglichkeit, Diagnosemeldungen aufgrund von Fehlerzuständen zu verarbeiten. Die Diagnoseinformationen des HIMOD DP bestehen aus Standarddiagnoseinformationen (6 Bytes) und zusätzlichen gerätespezifischen Diagnoseinformationen. Letztere sind per User-Parametrierung abschaltbar.

## **8.1 Standard – Diagnose-Nachricht**

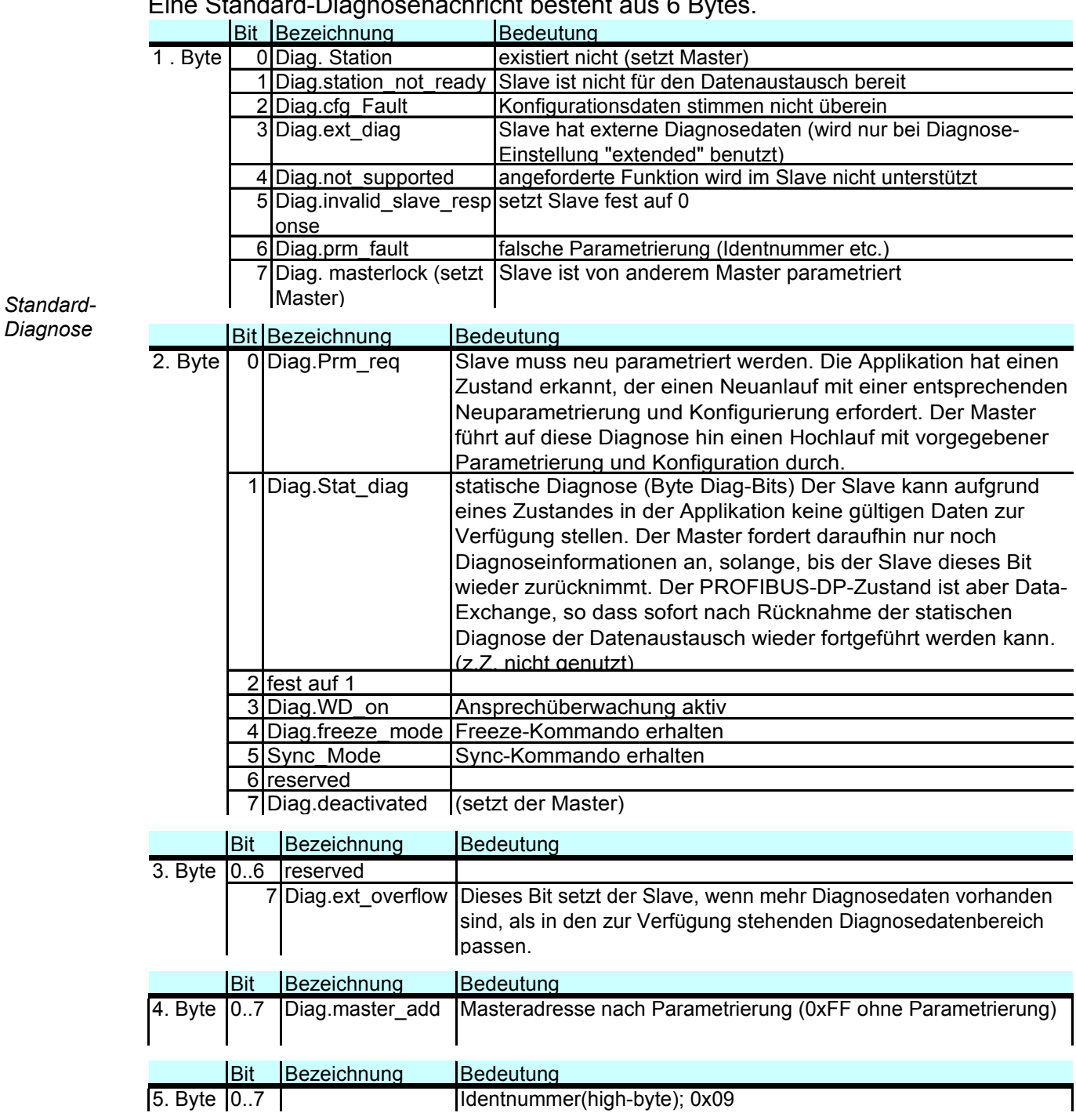

Eine Standard-Diagnosenachricht besteht aus 6 Bytes.

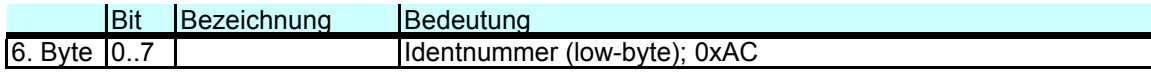

# **8.2 Gerätespezifische Diagnose**

Die nachfolgende gerätespezifische Diagnose (im DPV1 - Betrieb: Statusnachrichten) ist über die User-Parametrierung abschaltbar. Damit kann auf die Standard-Diagnose umgeschaltet werden, z.B. für ältere DP-Master, die nicht alle Funktionen unterstützen oder wenn angezeigte Diagnose-informationen nicht von Interesse sind.

Aufbau ab Byte 7:

- Längeninformation (1 Byte)
- Buskoppler: Softwareversion (1 Byte)
- Buskoppler: Reserve (2 Bytes)
- pro Funktionsmodul: Alarm- und Status-Informationen (7 Bit) / (max. 55 Bytes)

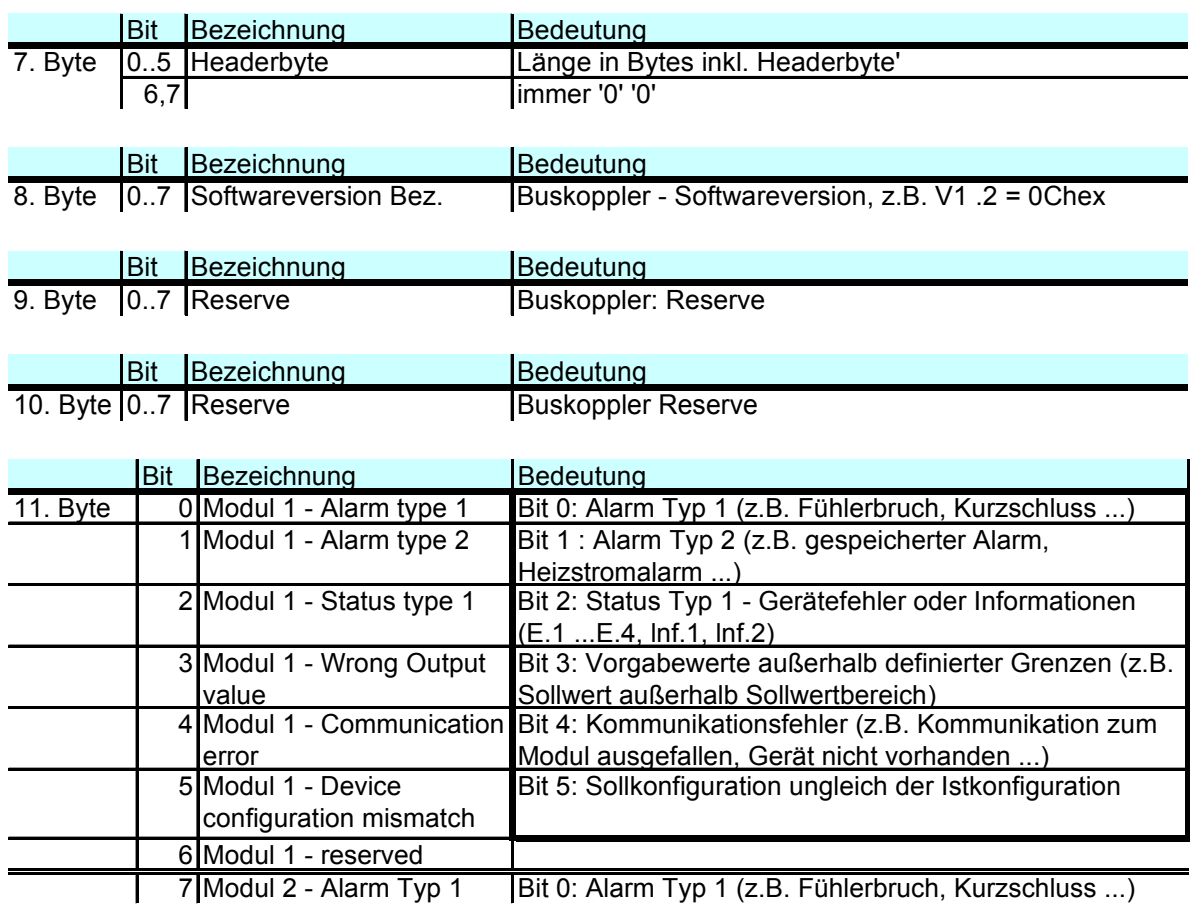

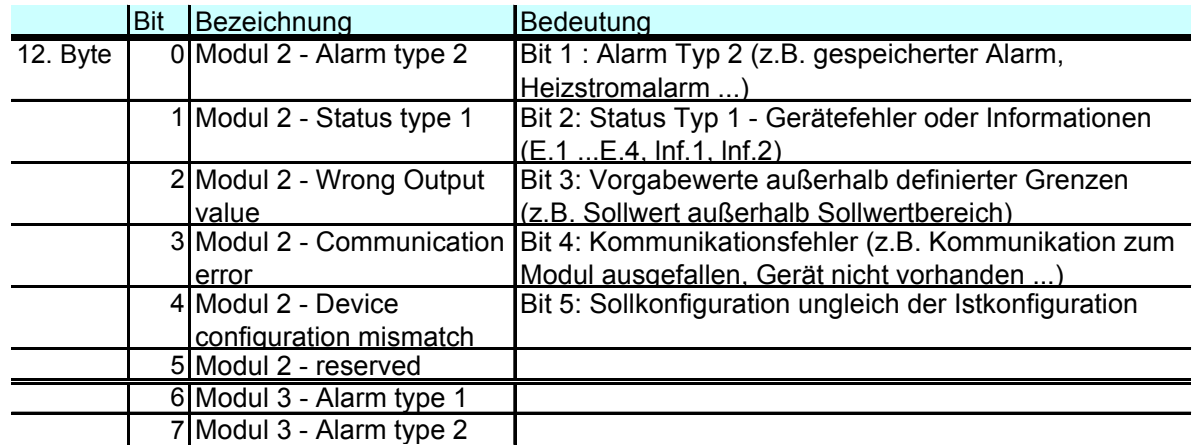

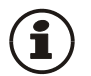

Bitte beachten Sie, dass ältere Versionen von Simatic® S7- Mastern die Diagnosewerte nicht korrekt anzeigen.

# **9 Engineering über PROFIBUS**

Das Gerät bietet die Möglichkeit, über PROFIBUS ein komplettes Engineering über SmartControl in das Gerät zu laden oder aus dem Gerät in den PC zu lesen. Damit lassen sich zentrale Engineering Stationen aufbauen, ohne dass die Daten z.B. durch eine SPS durchgeleitet werden müssen.

HIMOD DP unterstützt bis zu zwei azyklische Verbindungen zu Mastern Klasse 2 und eine Verbindung zum Master Klasse 1.

Zum Einrichten einer azyklischen Verbindung sind folgende Schritte durchzuführen:

- Ermitteln der Target Rotation Time
- SmartControl Übertragung einrichten

# **9.1 SmartControl über PROFIBUS-DPV1**

Eine Übertragung von Daten zwischen SmartControl und dem Gerät ist über die DPV1- Funktionen einfach möglich. Es können sowohl ein Komplett-Engineering als auch Bedienfunktionen und Trendaufzeichnungen übertragen bzw. durch-geführt werden.

Das Engineering Tool SmartControl ab Version 1.5 unterstützt PROFIBUS - PC-Karten von Fa. Hilscher, z.B. CIF50-PB, CIF60-PB, Firmware-Stand ≥ 1.0.71.

Das Engineering Tool SmartControl ab Version 2.4 unterstützt zusätzlich PROFIBUS - PC-Karten von Fa. Siemens, z.B. CP5613.

Im Nachfolgenden werden am Beispiel einer PC-Karte von Fa. Hilscher die notwendigen Einstellungen am Engineering Tool und für die PROFIBUS-Karte gezeigt.

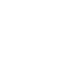

## **9.1.1 Einstellungen CIF – Karte**

Das Gerät ist in kein PROFIBUS-Netzwerk integriert. *Fall 1:*  Die CIF – Karte (Communication Inferface) muss mit der Master-Adresse und der Baudrate initialisiert werden. SyCon - [Unnamed1]

Das Gerät ist in ein Netzwerk mit anderen DP-Mastern integriert, z.B. S7. Der CIF-Karte muss eine freie Masteradresse zugewiesen werden. Es ist die am Bus bereits verwendete Baudrate einzustellen. *Fall 2:* 

#### **Die Target Rotation Time muss bei allen am PROFIBUS vorhandenen Mastern abgestimmt und eingestellt werden (s.unten).**

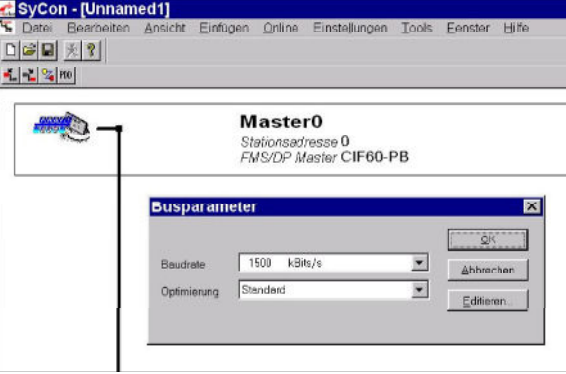

*Abb. 19 C2 -Masterkonfigurierung* 

Es braucht nur die CIF-Karte als C2-Master definiert werden (kein Gerät als Slave notwendig)

Das Gerät ist in ein Engineering mit der ausgewählten CIF-Karte als Slave eingebunden. Der Zugriff auf das Gerät erfolgt als C1-Verbindung. Beschreibung siehe Kapitel 10.2, S.38 *Fall 3:* 

Anschließend muss der Buskoppler mit der CIF-Karte verbunden werden.

## **9.1.2 Einstellungen SmartControl**

- Der Übertragungskanal zu SmartControl wird durch Auswahl des Feldes "PC-Anschluss" mit PROFIBUS 1 bis 4 angewählt. (Es können bis zu 4 PROFIBUS-Karten im PC eingesteckt sein.)
- Mit Vorgabe der Adresse (PROFIBUS-Adresse) wird das auszuwählende Gerät definiert.

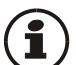

Für die Übertragung von SmartControl empfehlen sich bei der Verwendung der Schnittstellenkarten von Fa. Hilscher folgende Grundeinstellungen: Gerät: User - Parameter Motorola/Intel-Format

auf "Motorola = 0" einstellen

DP-Master: Einstellung für Speicherformat auf "nieder/höherwertiges Byte"

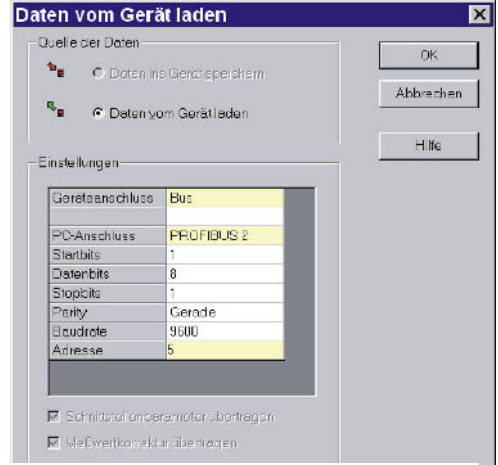

#### **Wenn kein Übertragungsweg mit der**  ∎स्क्षि

#### *Abb. 20 Übertragungsweg auswählen*

**Hilscher - Schnittstellenkarten aufgebaut werden kann, dann kann es u.a. folgende Ursachen haben:** 

- Das Gerät enthält ein älteren Softwarestand ( Fehlermeldung -7)
- Das Gerät ist als DPV0 Slave definiert und das Engineering Tool greift über ein Master Klasse 1 - Zugriff auf das Gerät zu. (Fehlermeldung 1132)
- Die maximale Kanaldatenlänge in den DPV1-Einstellungen des Gerätes ist zu klein eingestellt (Fehlermeldung 1132). Das Gerät ist für 240 Byte ausgelegt.
- Es besteht keine Verbindung zum Gerät (Fehlermeldung 1129).
- Die Target Rotation Time ist zu klein ausgelegt (Fehlermeldung 1129).

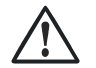

**Pro Gerät darf sich gleichzeitig nur ein Engineering Tool im Datenaustausch befinden.** 

# **9.2 Hinweise zum Einrichten des DP-Masters**

Für einen reibungslosen Betrieb sollten folgende Einstellungen am DP-Master vorgenommen werden:

- Freischalten der DPV1-Funktionalität am Master und für das ausgewählte Gerät
- ggf. Vorgabe der max. Kanalvorgabe (240 Byte)
- Überprüfung bzw. Einstellung der Target Rotation Time (Soll- Token-Umlaufzeit).

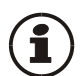

**Die Soll-Token-Umlaufzeit (Ttr) darf nicht zu klein eingestellt sein, da ansonsten keine Bearbeitung der azyklischen Nachricht erfolgen kann. Diese Zeit definiert die maximal zur Verfügung stehende Zeit für ein Token-Umlauf, in der alle aktiven DP-Master einmal das Senderecht erhalten.** 

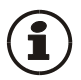

**Werden in einem Multimastersystem ein oder mehrere Master Klasse 1 und ein oder mehrere Mastern Klasse 2 eingesetzt, so ist die Soll-Token-Umlaufzeit bei allen Mastern auf einen gleichen Wert zu setzen, z.B. die Summe aller Einzelzeiten.** 

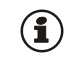

Bei niedrigen PROFIBUS-Übertragungsraten (9,6 bzw. 19,2 kBit/s) ist die voreingestellte Target Rotation Time mindestens um den Faktor 5 zu vergrößern.

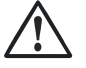

### **Eine falsch eingestellte Soll-Token-Umlaufzeit kann zu Kommunikationsstörungen führen.**

Die DPV1 - Übertragungszeiten bestimmen sich aus der Baudrate, der  $\mathbf{G}$ Gesamtanzahl der zu übertragenden Nutzdaten und der Größe der Übertragungsdaten im angesprochenen Gerät. Beispiel: Typische Werte für die Übertragung eines Geräte-Engineerings liegen zwischen 15 Sek. und 3 min.

# **10 Schnelleinstieg**

# **10.1 Beispiel SIMATIC® S7**

Beispiele in diesem Kapitel zeigen, wie auf einfache Weise eine DPV0 - Kommunikation mit einem HIMOD PROFIBUS- System und einer SIMATIC S7 aufgebaut werden kann.

#### *Testumgebung*

Für den beispielhaften Testaufbau benötigen Sie folgende Komponenten:

- Programmiergerät (PG) oder PC mit PC-Adapter
- Programmiertool STEP®7 ≥ V5.0
- Automatisierungsgerät (AG)
	- z.B. CPU S7 315-2 DP, neuere Ausgabe

#### *Komponenten*

- z.B. HE 5812DP, (z.B. Bestellnr.)
- ein oder mehrere Geräte aus der HIMOD Familie
	- o z.B. Digital Input Modul HE 5820
	- o z.B. Digital Output Modul HE 5825
	- o z.B. Analog Input Modul HE 5836
- Kabel
	- $\circ$  PROFIBUS Kabel AG  $\Leftrightarrow$  Profibus Koppler mit PROFIBUS-Steckern und integrierten Abschlusswiderständen PG  $\Leftrightarrow$  AG

### *Aufgabe* Beispiel einer Testumgebung:

- Ein HE 5812 mit der Adresse 5 soll an eine CPU315-2 DP über PROFIBUS-DP angeschlossen werden.
- Es sollen die Istwerte der angeschlossenen Funktionsmodule angezeigt werden.
- Die Prozesswerte sollen als Integerwert (1 Wert) übertragen werden.

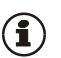

Bevor die Testumgebung in Betrieb genommen wird, sollten Sie sicherstellen, dass das Automatisierungsgerät keine andere Anwendersoftware enthält ("urgelöscht").

#### *Vorgehen* Vorgehensweise:

- Busverbinder auf Hutschiene aufschnappen
	- Buskoppler RL DP konfigurieren
		- o Adresse 5 einstellen und auf Hutschiene aufschnappen
		- o Hilfsenergie anschließen
- gewünschte Funktionsmodule konfigurieren
	- o Geräte auf Hutschiene klicken
	- o Module adressieren (von #1 an, über Fronttasten oder SmartControl)
	- o Engineering in das Gerät laden
	- o über SmartControl im Parametrier-Modus "Busdaten (lesen)" unter Signale\Gerät\C.Inp als Istwert auswählen
- Herstellen der Verbindungen (PROFIBUS) o Busabschlusswiderstände aktivieren.
- PROFIBUS-Netzkonfiguration
	- $\circ$  Gerät in Step 7 HW Konfig anlegen

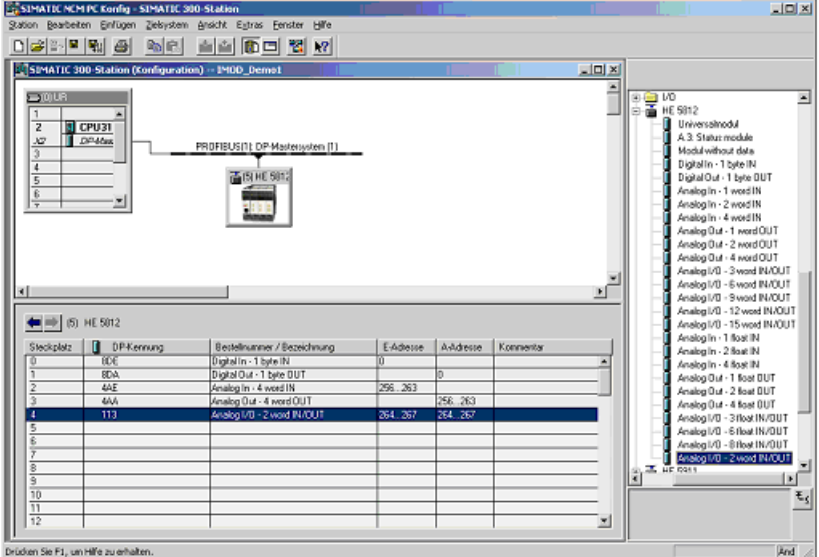

*Abb. 21 Step7 Modulauswahl* 

 User-Parametrierung o Systemweite Parametrierung durchführen

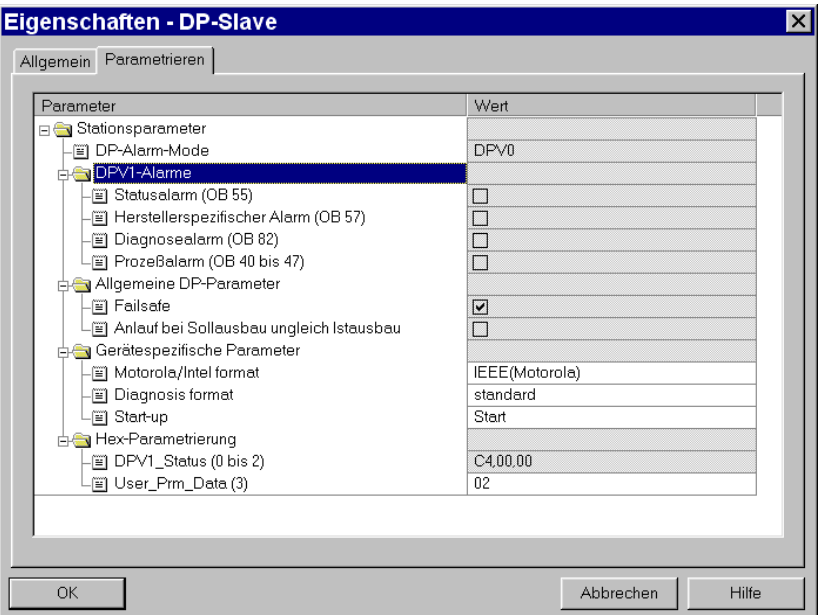

*Abb. 22 Userparametrierung für Buskoppler* 

o Funktionsmodule parametrieren

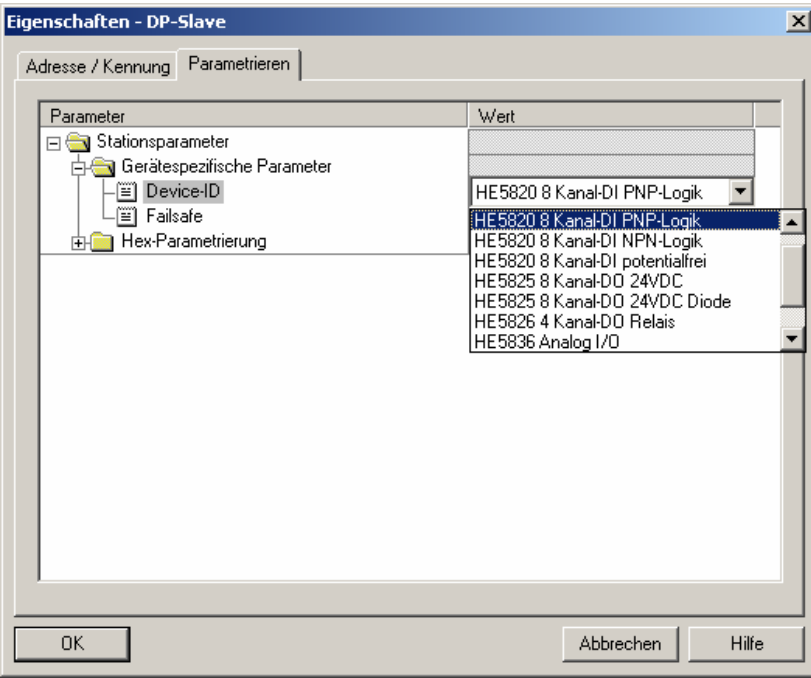

*Abb. 23 Funktionsmodule auswählen* 

- o Hardwarekonfiguration an den DP-Master übertragen.
- o AG auf Run schalten.
- Im Monitor-Modus eine Variablentabelle einrichten und die Messwerte anzeigen.

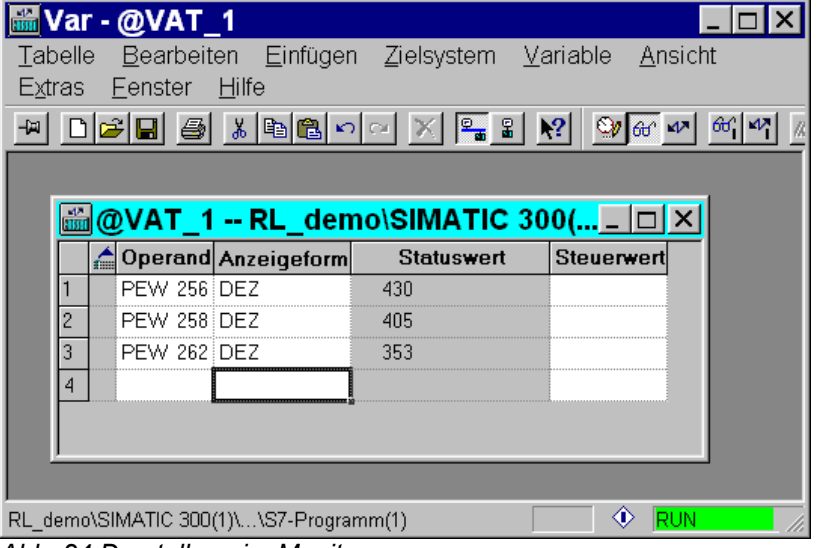

*Abb. 24 Darstellung im Monitor* 

# **10.2 Beispiel - Schnittstellenkarte von Hilscher**

## **10.2.1 Ausführungen für DPV0**

Beispiele in diesem Kapitel zeigen, wie auf einfache Weise eine DPV0 - Kommunikation mit einem HIMOD PROFIBUS- System und einer Schnittstellenkarte von Fa. Hilscher aufgebaut werden kann.

*Testumgebung*

Für den beispielhaften Testaufbau benötigen Sie folgende Komponenten:

- PC / Notebook
- Systemkonfigurator SyCon
- eine CIF Schnittstellenkarte
	- o z.B. CIF50-PB, CIF60-PB

#### *Komponenten*

- z.B. HE5812DP, (z.B. Bestellnr.)
	- ein oder mehrere Geräte aus der HIMOD Familie
		- o z.B. Digital Input Modul HE 5820
		- o z.B. Digital Output Modul HE 5825
		- o z.B. Analog Input Modul HE 5836
- Kabel
	- $\circ$  PROFIBUS Kabel AG  $\Leftrightarrow$  Profibus Koppler mit PROFIBUS-Steckern und integrierten Abschlusswiderständen PG  $\Leftrightarrow$  AG

*Aufgabe* Beispiel einer Testumgebung:

- Ein HE 5812 mit der Adresse 5 soll an eine CIF60-PB über PROFIBUS-DP angeschlossen werden.
- Es sollen die Istwerte der angeschlossenen Funktionsmodule angezeigt werden.
- Die Prozesswerte sollen als Integerwert (1 Wert) übertragen werden.

Bevor die Testumgebung in Betrieb genommen wird, sollten Sie sicherstellen, dass das Automatisierungsgerät keine andere Anwendersoftware enthält ("urgelöscht").

- *Vorgehen* Vorgehensweise:
	- Busverbinder auf Hutschiene aufschnappen
	- Buskoppler konfigurieren
		- o Adresse 5 einstellen und auf Hutschiene aufschnappen
		- o Hilfsenergie anschließen
	- gewünschte Funktionsmodule konfigurieren
		- o Geräte auf Hutschiene klicken
		- o Module adressieren (von #1 an, über Fronttasten oder SmartControl)
		- o über SmartControl im Parametrier-Modus "Busdaten (lesen)" unter Signale\Gerät\C.Inp als Istwert auswählen
		- o Engineering in das Gerät laden
	- Herstellen der Verbindungen (PROFIBUS)
		- o Busabschlusswiderstände aktivieren.
	- PROFIBUS-Netzkonfiguration
		- o Adressierungen und Busmaster Hardwarekonfiguration gegebenenfalls anpassen und in den DP-Master übertragen (Menü Online\Download).
		- o Kommunikation starten

Die nachfolgenden Bilder zeigen die Vorgehensweise und typische Einstellungen für dieses Beispiel:

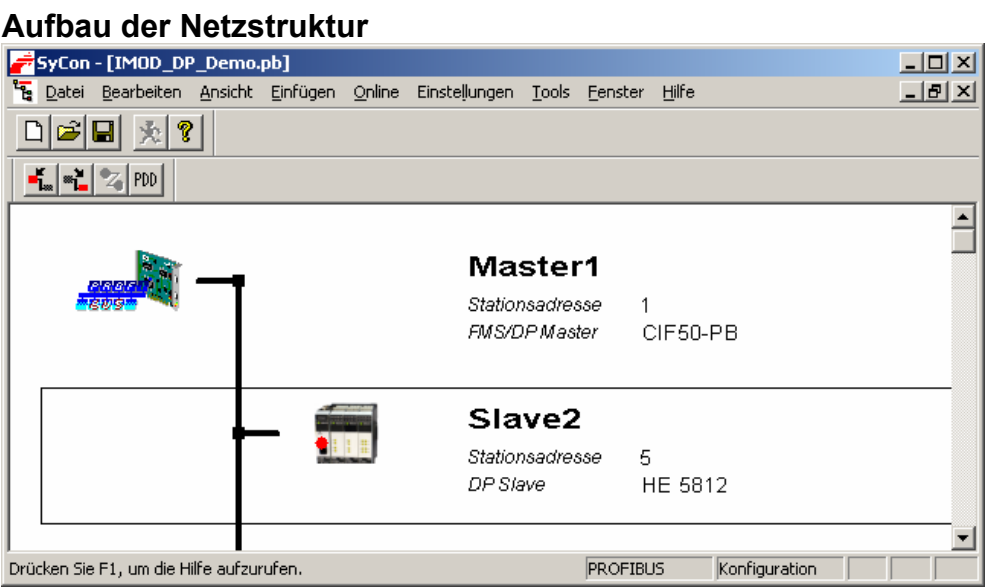

*Abb. 25 Beispiel Netzstruktur für SyCon*

### **Auswahl der Prozessdatenmodule**

|        |                    | <b>Slavekonfiguration</b>                            |                                                                                                    |                                     |                  |                                                                            |                                |     |                      |                      |         | ⊻                                                                                               |
|--------|--------------------|------------------------------------------------------|----------------------------------------------------------------------------------------------------|-------------------------------------|------------------|----------------------------------------------------------------------------|--------------------------------|-----|----------------------|----------------------|---------|-------------------------------------------------------------------------------------------------|
| ⊽<br>⊽ | Allgemein<br>Gerät | Beschreibung                                         | HE 5812<br>Slave2<br>Gerät in der aktuellen Konfiguration aktivieren<br>Ansprechüberwachung aktivieren<br>Max, Länge d. Ein-/Ausg.-D.<br>Max. Länge d. Eingangsdaten<br>Max. Länge d. Ausgangsdaten. | 488 Byte<br>244<br>Byte<br>244 Byte | <b>GSD Datei</b> | Länge d. Ein-/Ausg.-D.<br>Länge d. Eingangsdaten<br>Länge d. Ausgangsdaten | Stationsadresse<br>HE 093A.GSD |     | 15<br>26<br>13<br>13 | Byte<br>Byte<br>Byte |         | 0K<br>Abbrechen<br>Parameterdaten<br>DPV1 Parameter<br>Zugeordneter Master<br>Stationsadresse 1 |
| Modul  |                    | Max. Anzahl der Module.                              |                                                                                                    | 64<br>Eingänge   Ausgänge  Ein/Aus- |                  | Anzahl der Module                                                          | Kennung                        |     | 5                    |                      | Master1 | 1 / CIF50-PB<br>▼                                                                               |
|        |                    | Analog Out - 2 float OUT<br>Analog Out - 4 float OUT | Analog 1/0 - 3 float IN/OUT                                                                                                    |                                     | 4 Word<br>8 Word | 6 Word                                                                     | 0xE3<br>0xE7<br>0xF5           |     |                      |                      |         | <b>Aktueller Slave</b><br>Stationsadresse 5                                                     |
|        |                    |                                                      | Analog 1/0 - 6 float IN/OUT<br>Analog 1/0 - 8 float IN/OUT                                                                                                    |                                     |                  | 12 Word<br>16 Word                                                         | 0xFB<br><b>OxFF</b>            |     |                      |                      | Slave2  |                                                                                                 |
|        |                    |                                                      | Analog 1/0 - 2 word IN/OUT                                                                                                    |                                     |                  | 2 Word                                                                     | 0x71                           |     |                      |                      |         | 5 / HE 5812                                                                                     |
|        | 1                  | Slot Idx. Modul                                      | Digital In - 1 byte IN                                                                                                    | Symbol<br>Module1                   | Typ<br>IB        | E Adr.<br>0                                                                | E-Ln.                          | Typ | A Adr.               | lA-Ln.               |         | Modul anhängen                                                                                  |
| 2      | 1                  |                                                      | Digital Out - 1 byte OUT                                                                                                    | Module2                             |                  |                                                                            |                                | QΒ  | 0                    |                      |         | Modul entfernen                                                                                 |
| 3<br>4 | 1<br>1             |                                                      | Analog In - 4 word IN<br>Analog Out - 4 word OUT                                                                                                    | Module3<br>Module4                  | IW.              | 1                                                                          | 4                              | 0W  | 1                    | 4                    |         | Modul einfügen                                                                                  |
| 5      | 1                  |                                                      | Analog 1/0 - 2 word                                                                                                    | Module <sub>5</sub>                 | ΙW               | 0                                                                          | 2                              | ۵w  | 'n                   | 2                    |         | Predefined Modules                                                                              |
|        |                    |                                                      |                                                                                                    |                                     |                  |                                                                            |                                |     |                      |                      |         | Symbolische Namen                                                                               |

*Abb. 26 Prozessdatenmodule auswählen*

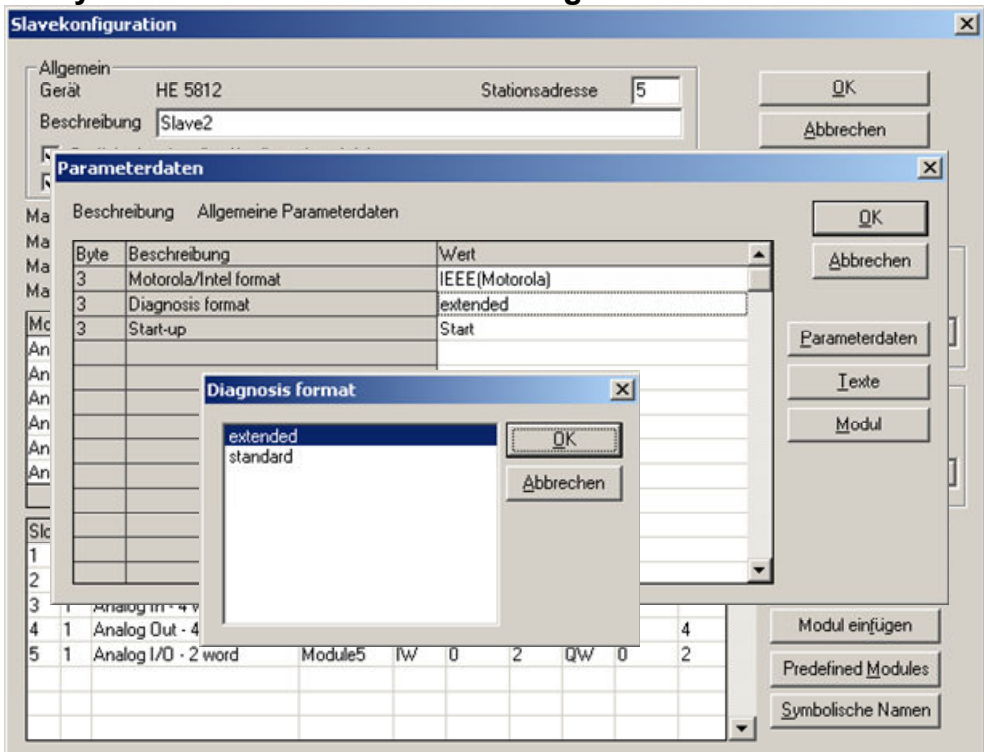

**Systemweite User- Parametrierung für DPV0-Parameter** 

*Abb. 27 User Parametrierung DPV0*

### **Funktionsmodule parametrieren**

| Slavekonfiguration                                             |                     |                                               |  |                                                                |     |                        |   |                |           |                 |  |                           |
|----------------------------------------------------------------|---------------------|-----------------------------------------------|--|----------------------------------------------------------------|-----|------------------------|---|----------------|-----------|-----------------|--|---------------------------|
| Allgemein<br>Gerät<br><b>HE 5812</b><br>Slave2<br>Beschreibung |                     |                                               |  | Stationsadresse                                                |     | <b>OK</b><br>Abbrechen |   |                |           |                 |  |                           |
|                                                                |                     | I Caribia das abtradas Vanformation abtinismo |  |                                                                |     |                        |   |                |           |                 |  |                           |
| Parameterdaten<br>Ma                                           | Beschreibung        |                                               |  | Index Parameterdaten                                           |     |                        |   |                |           |                 |  | $\mathbf{x}$              |
| Ma                                                             |                     |                                               |  |                                                                |     |                        |   |                |           |                 |  | ŪK                        |
| Byte<br>Ma<br>ın                                               |                     | Beschreibung<br>Device-ID                     |  |                                                                |     | Wert<br>dont care      |   |                |           |                 |  | Abbrechen                 |
| Ma                                                             | Failsafe            |                                               |  |                                                                |     | last value             |   |                |           |                 |  |                           |
| M                                                              |                     |                                               |  |                                                                |     |                        |   |                |           |                 |  |                           |
| Ār                                                             |                     |                                               |  | <b>Device-ID</b>                                               |     |                        |   | Parameterdaten |           |                 |  |                           |
| Ar                                                             |                     |                                               |  |                                                                |     |                        |   |                |           | $\vert x \vert$ |  | Texte                     |
| Ar                                                             |                     |                                               |  | dont care                                                      |     |                        |   |                | QK        |                 |  |                           |
| Ar<br>Ar                                                       |                     |                                               |  | HE5820 8 Kanal-DI PNP-Logik                                    |     |                        |   |                |           |                 |  | Modul                     |
| Ar                                                             |                     |                                               |  | HE5820 8 Kanal-DI NPN-Logik<br>HE5820 8 Kanal-DI potentialfrei |     |                        |   |                | Abbrechen |                 |  |                           |
|                                                                |                     |                                               |  | HE5825 8 Kanal-DO 24VDC                                        |     |                        |   |                |           |                 |  |                           |
|                                                                |                     |                                               |  | HE5825 8 Kanal-DO 24VDC Dioc                                   |     |                        |   |                |           |                 |  |                           |
| Sk                                                             |                     | HE5826 4 Kanal-DO Relais<br>HE5836 Analog I/O |  |                                                                |     |                        |   |                |           |                 |  |                           |
|                                                                |                     | HE5840 4 Kanal RTD Pt100                      |  |                                                                |     |                        |   |                |           |                 |  |                           |
|                                                                |                     |                                               |  | HE5840 4 Kanal RTD Pt1000                                      |     |                        |   |                |           |                 |  |                           |
|                                                                |                     | Analog Out - 4 word OUT                       |  | Module4                                                        |     |                        |   | <b>OW</b>      | 1         | 4               |  | Modul einfügen            |
|                                                                | Analog I/O - 2 word |                                               |  | Module5                                                        | IW. | 0                      | 2 | <b>OW</b>      | O         | $\overline{c}$  |  |                           |
|                                                                |                     |                                               |  |                                                                |     |                        |   |                |           |                 |  | <b>Predefined Modules</b> |
|                                                                |                     |                                               |  |                                                                |     |                        |   |                |           |                 |  | Symbolische Namen         |
|                                                                |                     |                                               |  |                                                                |     |                        |   |                |           |                 |  |                           |

*Abb. 28 Parametrierung der Funktionsmodule*

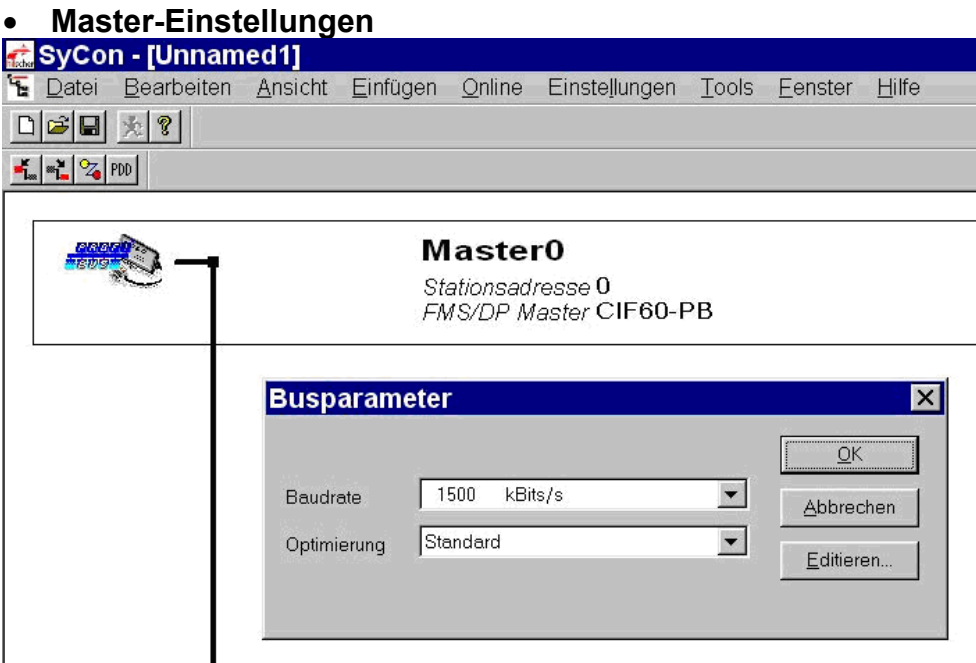

*Abb. 29 Master-Einstellungen SyCon* 

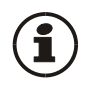

Für eine konsistente Datenübertragung ist das Übergabeverfahren auf "gepuffert" einzustellen. Das Speicherformat ist für das Motorola -Format auf "nieder-/höherwert. Byte" zu setzen.

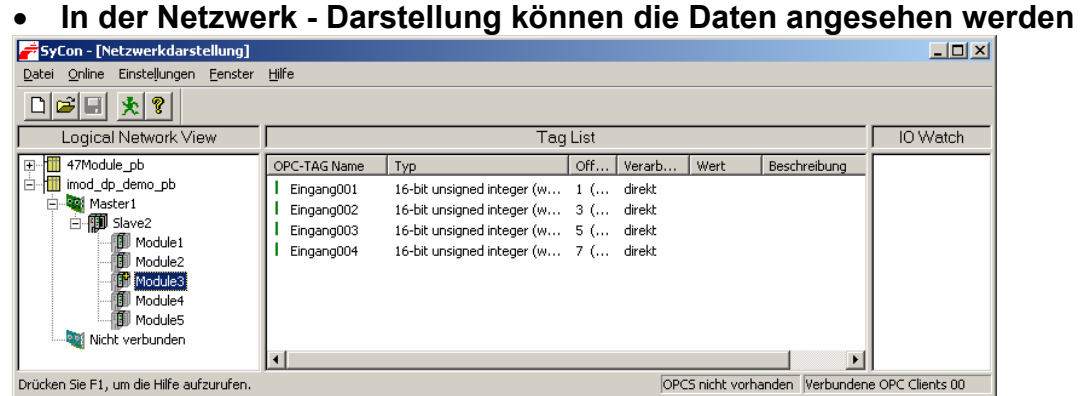

*Abb. 30 Netzwerk-Sicht* 

## **10.2.2 Ausführungen für DPV1**

HIMOD DP kann als DPV1-Slave definiert werden. Mögliche Einstellungen sind dem nachfolgenden Bild zu entnehmen.

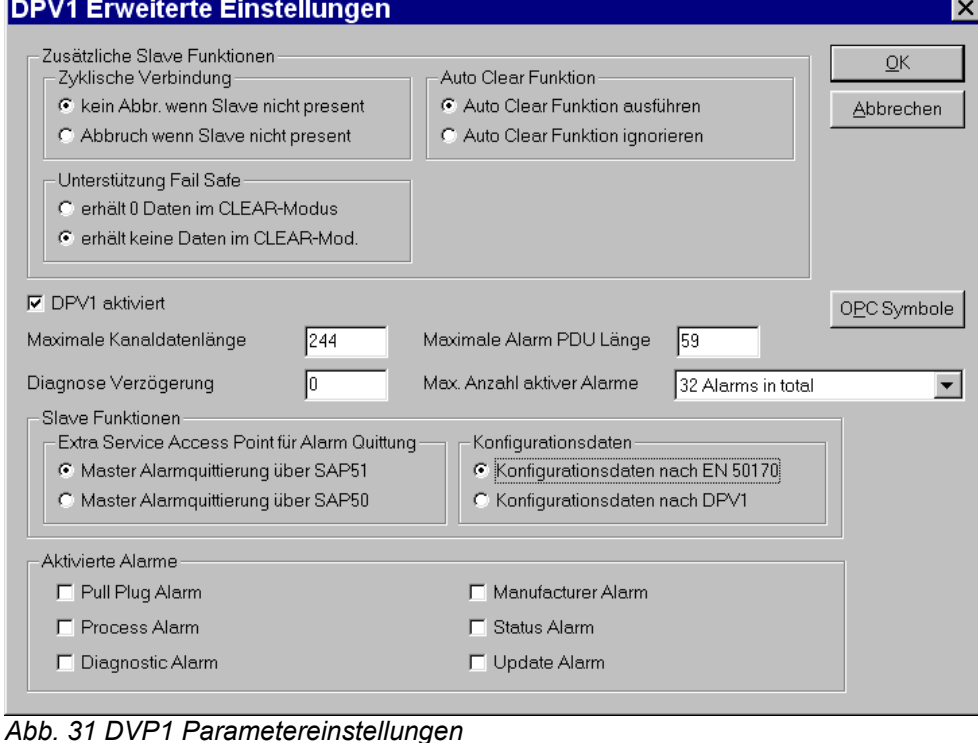

# **11 Engineering Tool SmartControl**

Dieses Kapitel beschreibt den Umgang mit dem Systemassistenten des Tools SmartControl für HIMOD - Geräte.

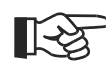

**Die nachfolgend beschriebene Vorgehensweise ist bei dem PROFIBUS-DP - Buskoppler HE5812 nicht notwendig, da die Einstellungen über das Busmaster-Parametriertool vorgenommen werden.** 

# **11.1 Sollkonfiguration vorgeben**

Vor der Inbetriebnahme eines Feldbusknotens ist die Sollkonfiguration vorzunehmen. Es sind die Reihenfolge, der Funktionsmodultyp und die Gerätevariante einzugeben.

An die Stelle "0" wird automatisch immer das unter **Geräteauswahl** gewählte Kopplermodul gesetzt. Dieses ist die Kopfstation des HIMOD -Systems. Sämtliche Kommunikation über den Feldbus erfolgt über dieses Modul. Die nachgeschalteten Module werden als Funktionsmodule bezeichnet.

**1.** Auswahl des

Funktionsmodultyps mittels Doppelklick auf das Modul oder Anklicken des Funktionsmoduls und Betätigen der Schaltfläche "Hinzufügen" (1) im Fenster "Systemkonfiguration"

**2.** Festlegen der genauen Geräteausführung

Es sind nur Varianten mit 24V und Systemschnittstelle zulässig.

**3.** Festlegen der Reihenfolge. Die Reihenfolge kann mittels der Schaltflächen "Verschieben" nach oben (3) oder nach unten (4) um jeweils eine Position bestimmt werden. Über die

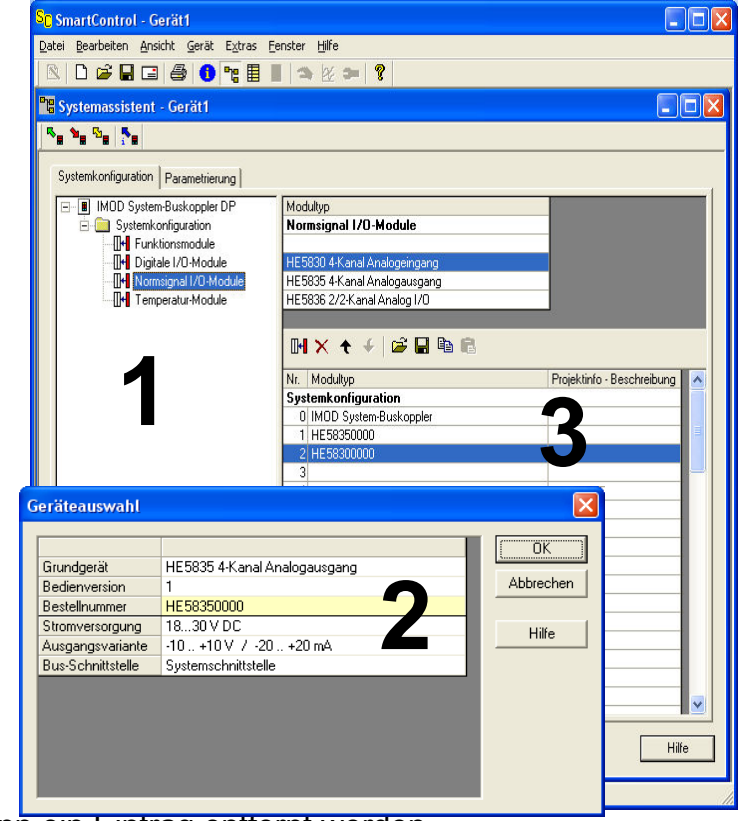

Schaltfläche "Löschen" (2) kann ein Eintrag entfernt werden.

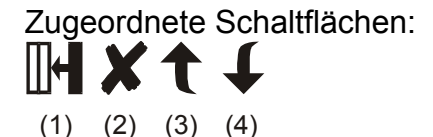

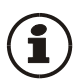

Siehe auch in der Online-Hilfe des Tools, aufrufbar über die Schaltfläche "Hilfe".

- **4.** Auf der Seite "Parametrierung" werden die Einstellungen der Module für das Verhalten im System parametriert.
	- **o** Der Datentyp beschreibt das Format der über den Bus übertragenen Prozessdaten (Integer / Gleitkomma). Die Prozessdaten selbst werden bei

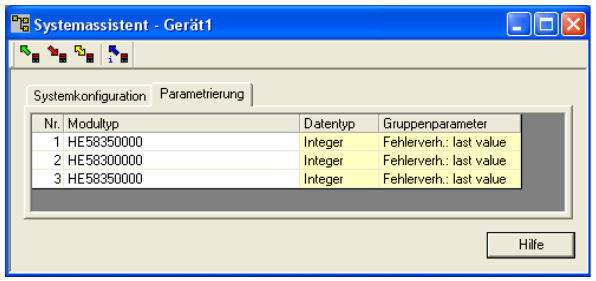

*Abb. 33 Konfiguration des Geräteverhaltens* 

der Parametrierung der einzelnen Module festgelegt.

- **o** Der Gruppenparameter legt fest, welchen Wert die Module an ihren Ausgängen ausgeben, wenn die Busübertragung zwischen externem Master (Steuerung) und Buskoppler ausfällt.
- **5.** Weisen Sie den Funktionsmodulen in der gesteckten Reihenfolge, beginnend am Koppler, die Adressen 1 bis n zu.
- **6.** Die Sollkonfiguration wird über die Frontschnittstelle an den Buskoppler gesendet. Sie wird dort gespeichert.

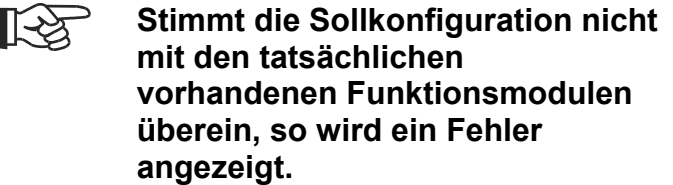

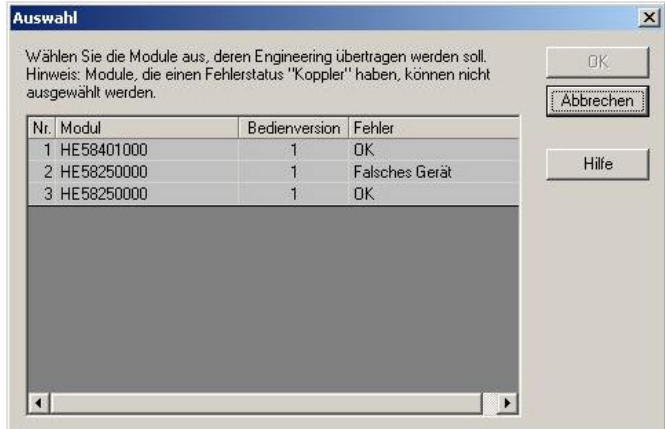

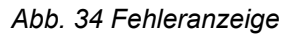

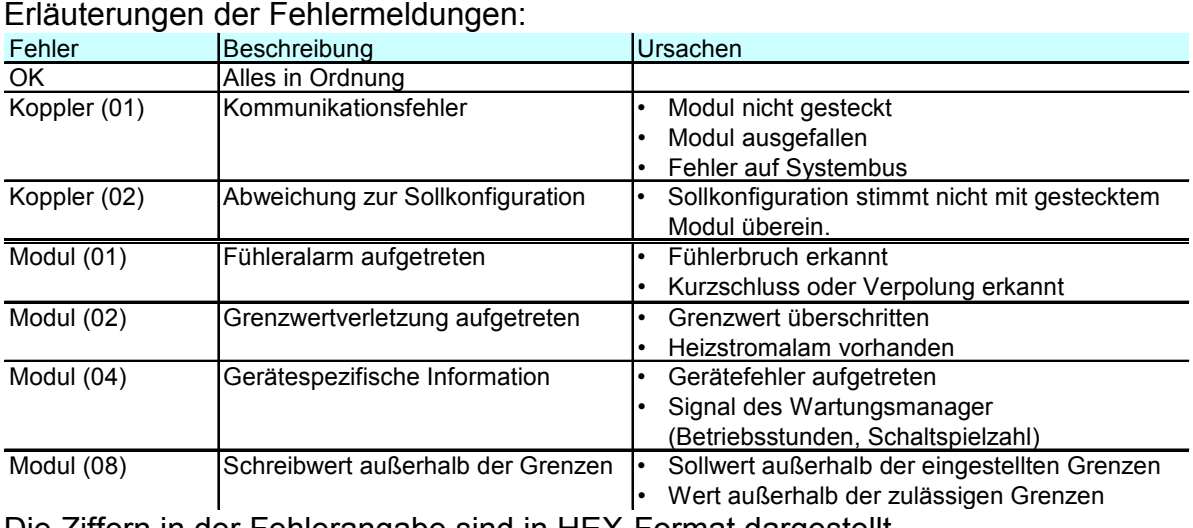

Die Ziffern in der Fehlerangabe sind in HEX-Format dargestellt.

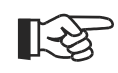

### **Fehlermeldungen können auch kombiniert auftreten.**

Beispiele:

- Modul (03) = Grenzwertverletzung + Fühleralarm
- Koppler (03) = Kommunikationsfehler + Abweichung Sollkonfiguration; Ursache z.B. falsche Moduladresse
- Modul (0E) = Schreibwert verletzt + Gerätefehler + Grenzwert verletzt.

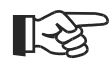

**Die Rücknahme von Fehlermeldungen kann erst nach einer zweiten Abfrage angezeigt werden.** 

# **11.2 Vergleich mit Istkonfiguration**

Bei Laden des Engineerings aus dem Feldbuskoppler wird die aktuell eingestellte Sollkonfiguration gelesen. Wird kein Fehler "Koppler (xx)" angezeigt, so entspricht die Sollkonfiguration der Istkonfiguration.

# **11.3 Prozessdaten auf Buskoppler ansehen**

Über die Schaltfläche "Verbindung mit dem Gerät" wird eine Online-Verbindung zum Buskoppler aufgebaut. Es werden pro konfiguriertem Funktionsmodul folgenden Informationen bereitgestellt: **Se SmartControl - Gerät1** 

- **1.** Funktionsmodultyp mit Positionsnummer.
- **2.** Fehlerstatus (siehe unten)
- **3.** gelesene Prozessdaten, vom Modul gelesene Werte (definiert im Modulengineering)
- **4.** geschriebene Prozessdaten, vom Buskoppler zu schreibende Daten (definiert im Modulengineering)

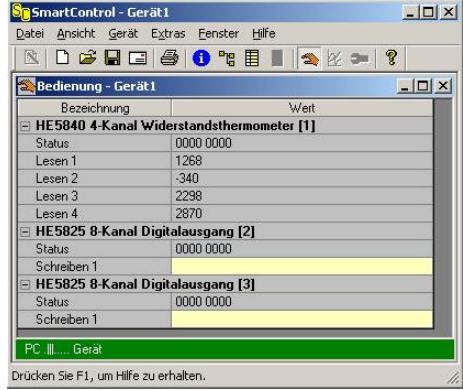

Aufbau der Statusinformation:

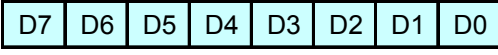

*Abb. 35 Prozessdaten-Übersicht* 

| Bit-Nr.        | Bedeutung (wenn Dx= 1) Ursache |                                               | entspricht Fehler |
|----------------|--------------------------------|-----------------------------------------------|-------------------|
| D <sub>0</sub> | Fühleralarm aufgetreten        | Fühlerbruch erkannt                           | Modul (01)        |
|                |                                | Kurzschluss oder Verpolung erkannt            |                   |
| D <sub>1</sub> | Grenzwertverletzung            | Grenzwert überschritten                       | Modul (02)        |
|                | aufgetreten                    | Heizstromalam vorhanden                       |                   |
| D2             | Gerätespezifische              | Gerätefehler aufgetreten                      | Modul (04)        |
|                | Information                    | Signal des Wartungsmanager (Betriebsstunden,  |                   |
|                |                                | Schaltspielzahl)                              |                   |
| D3             | Schreibwert außerhalb          | Sollwert außerhalb der eingestellten Grenzen  | Modul (08)        |
|                | der Grenzen                    | Wert außerhalb der zulässigen Grenzen         |                   |
| D <sub>4</sub> | Kommunikationsfehler           | Modul nicht gesteckt                          | Koppler (01)      |
|                |                                | Modul ausgefallen                             |                   |
|                |                                | Fehler auf Systembus                          |                   |
| D <sub>5</sub> | Abweichung zur                 | Sollkonfiguration stimmt nicht mit gestecktem | Koppler (02)      |
|                | Sollkonfiguration              | Modul überein.                                |                   |
| $D6-D7$        | reserviert                     |                                               |                   |

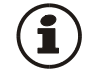

Schreibwerte können im Online-Modus vorgegeben werden, wenn keine Feldbusschnittstelle angeschlossen ist.

# **11.4 Funktionsmodul - Engineering bearbeiten**

## **11.4.1 Einzel - Engineering**

Ein Geräte-Engineering kann so in das Funktionsmodul übertragen werden:

Verbindung über die Frontschnittstelle des Buskopplers und Weiterleitung über den internen Systembus.

Das Modul wird auf folgendem Wege adressiert:

- **1.** Im Systemassistent das ausgewählte Modul anklicken.
- **2.** Die Schaltfläche "Parametrierung und Konfiguration" drücken bzw. das Menü "Ansicht - Parametrierung" anwählen.
- **3.** Geräte Engineering aus dem Modul laden, bearbeiten und wieder in das Gerät speichern.

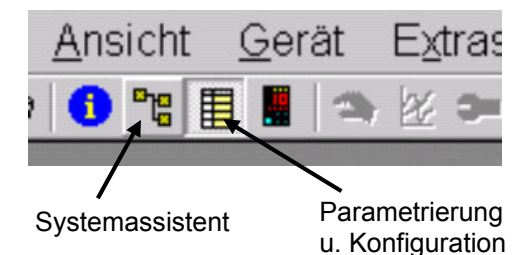

*Abb. 36 Funktionsmodul Engineering*